# METODOS SELECCIONADOS DE ANALISIS EN POBLACION Y DESAROLLO.

# 2o. TALLER REGIONAL DE CAPACITACION 19-30 DE ENERD 1987 CELADE-SAN JOSE, COSTA RICA

# NOTAS SOBRE EL MODELO SOCIO-ECONOMICO RAPID<sup>1</sup>

Arie Hoekman

Documento TRC No.6

<sup>1</sup> Basado en John Stover (1983) "Description of the RAPID socioeconomic model", The FUTURES Group (76 Eastern Blv., Glastonbury, Conn. 06033, USA). RAPID (Resources for the Awareness of Population Impact on Development) forma parte de un proyecto financiado por US-AID para ayudar a entender la naturaleza y magnitud de los problemas de población en el campo económico y social. Detalles del programa computacional pueden econtrarse en FUTURES Group: "Description of the BASIC Computer Program for the RAPID Socioeconomic Model (IBM Version)"

CELADE  $\Lambda_{\rm T}^{\rm 2}$ a bib  $\mathcal{D}$ 

 $\ddot{\cdot}$ 

## EL MODELO SOCIGECONGMICO RAPID

1

#### I. Introducción

El modelo computacional RAPID presenta los efectos del crecimiento de la población sobre el desarollo. Su estructura incluye 6 sectores, o módulos, diferentes<sup>1</sup>. Ellos son:

1. Demografía 4. Ur'bani z a c i ón y v iv i e n d a

2. Economia<br>3. Educación

6. Agricultura

El módulo principal lo constituye el sector demográfico. Allí se preparan las proyecciones de población bajo distintos supuestos acerca del comportamiento de la fecundidad, mortalidad, y migración internacional.

Estas proyecciones son, a su vez, la base para revisar los impactos demográficos sobre los demás-sectores, ya mencionados. En estos sectores se pueden estimar demandas específicas asociadas a la dinámica de la población, derivada de los supuestos de la proyección demográfica utilizada.

Se trat $\zeta$  , entonces, de un modelo "unidireccional" y no existe una interrelación entre el sector económico y demográfico, (por ejemplo, la fecundidad no es función de los ingresos o del creci miento del Producto Interno Bruto, etc.). Además, aunque los restantes sectores está<mark>n rel</mark>acionados con el sector demográfico<sub>:</sub> entre ellos no existe relación alguna.

Fuera del demográfico, el sector más importante en el modelo es el económico; allí se relaciona de manera sencilla el tamaño y crecimiento de la población al crecim iento económica.

Aunque el modelo es muy agregado. lo que la resta versatilidad para examinar en profundidad algunos aspectos de interés<sup>e</sup>, presenta varias ventajas: es un modelo-simple, de fácil manejo, didáctico, y sus requerimientos computacionales son pocos (mínimo de 128 Kb de memoría RAM y 1 diskdrive) y, más importante aún, es de gran utilidad práctica. En efecto, permite resolver con rápidez los cálculos más usuales que deben enfrentar planificadores

<sup>2</sup> Aunque el sodelo ofrece un mddulo especial para evaluar actividades de planificación familiar, este solo tiene un carácter ilustrativo. En efecto, contiene datos fijos que no permite simular cambios en la planificación familiar a consecuencia de cambios en las características socio-económicas de la población en estudio.

<sup>2</sup> Por ejemplo, el módulo económico no distinque diferentes sectores productivos, ni la existencia de un gobierno. Taapoco permite calcular la fuerza de trabajo para el sector moderno y tradicional o por area urbana **y** rural.

sectoriales y obtener la materia prima para realizar los primeros análisis de carácter preliminar en sus campos respectivos.

Dado que el modelo demanda un mínimo de información, ha sido empleado en varios países latinoamericanos. En ellos, se ha puesto énfasis en el análisis de algunos de los sectores (por ejem-) plo, en la aplicación en la República Dominicana, se profundizó más el estudio en los sectores de salud y de educación que en el económico).

Las seccìones siquientes discuten los procedimientos usados en cada uno de los sectores que conforman el modelo general. Es posible que en las aplicaciones prácticas del modelo aparezcan pequeñas diferencias con lo referido en este texto; toda vez que sea posible, ellas serán mencionadas en la sección respectiva<sup>s</sup>.

> *n 'i*

#### II. Sector Demográfico: Proyecciones de la Foblación

Las proyecciones de población generadas en este sector $\epsilon$  son "unisexuales"; es decir, no se hacen estimaciones separadas por sexo. Se estima la población por grupos quinquenales de edad -16 grupos: desde el grupo 0-4 hasta el grupo de 75 y + años de edad- y por per#~dos quinquenales. Ellas requieren contar con una población base, definida al momento inicial de la proyección, y con supuestos acerca del comportamiento futuro de las variables demog ráficas b ásicas, expresadas a través de medidas sumarias-

Para cada grupo de edad la población se incrementa con el número de personas que alcanzan esas edades y disminuye con el número de personas que avanzan al grupo siguiente-o-mueren; además, se incrementan o disminuyen por la migración internacional. El grupo de 0-4 años de edad se incrementa además con el número de nacimientos.

En el caso de la fecundidad, es necesario definir las tendencias de la Tasa Global de Fecundidad (TGF) ella permite estimar los nacimientos que occurren en cada período. En cuanto a las condi+ ciones de mortalidad, ellas se representan a través de la esperanza de vida al nacer (EVN), asociada a alguna de las Tablas Modelos de Mortalidad, definida por el usuario (se puede elegir entre las tablas modelo de Coale y Demeny y las de las Naciones Unidas).

Por último, es necesario contar con alguna estimación respecto al saldo neto de la migración internacional al país (inmigrantes-

**\* El codelo (¡u.e se ap lic a en el t a l l e r de CELñDE d if i e r e del eodelo general coeo d esarroiU d o por el ' Futures Group". Es una aplicación de RAPID a la República Doriinicana con cayor ín fa s is en los sectores de salud y educación y senos en el sector econáciico.**

emigrantes) en cada período y la distribución por edad de los migrantes. En estas condiciones, es posible estimar la población por cada grupo y en cada período, como se detalla a continuación<sup>4</sup>.

#### a) Grupo de edad  $0-4$  años.

Este es un grupo especial de la población ya que su proyección debe tomar en cuenta no sólo la migración internacional y defunciones de individuos de estas edades, sino también los nacimientos vivos occurridos. En efecto, son, sobre todo, los cambios experimentados en el número de nacimientos que alteran el tamaño de la población a través de este grupo de edad.

El número de nacimientos en cada período depende de las tasas específicas de fecundidad por edad sf<sub>x</sub> (que representan el número de hijos nacidos vivos por cada mujer en el grupo de edad x a x+5) y el número de mujeres en estas grupos de edades. Vale la pena notar que el modelo supone una distribución de la fecundidad por grupas de edad constante.

$$
40-44
$$
  
\n
$$
Nac_{\kappa} = \sum_{x=15-19}^{40-44} s
$$

Donde: Nac<sub>t</sub> = Número de nacimientos en el período t-5 hasta t **»f M**  $=$  Tasa de fecundidad por grupo de edad  $\times$  a  $\times$ +5 en este período

 $=$ N $F_{\star}$  $=$  Número de mujeres en grupo de edad  $x$  a  $x+5$ 

El modelo pide solamente una proyección de la Tasa Global de<br>Fecundidad (TGF) la cuál es un índice resumen del nivel de la la cuál es un índice resumen del nivel de la fecundidad. La TGF es el número promedio de hijos que tendría cada mujer de una cohorte hipotética si no estuviera expuesta al riesgo de morir desde su nacimiento hasta el fin de su vida reproductiva y si se mantuviera el comportamiento reproductivo observado.

Ella se puede expresar como la suma de las tasas específicas de<br>fecundidad (si se trata de grupos quinquenales de edad, estas se trata de grupos quinquenales de edad, estas

**<sup>\*</sup> En comparación con el modelo de las Naciones Unidas para hacer proyecciónes de población, RAPID es dema**siado simple. Seqún los autores, sin embargo, el resultado es suficientemente bueno. Ellas compararon los reultados de RAPID con otro modelo más sofisticado (GE TEMPO) y resultó que la diferencia nunca fue más que un 3%. **en una proyección sobre 50 años.**

tasas se multiplican por 5, por lo tanto, TGF = 5\*  $\Sigma_{\rm sf}$ ,  $\heartsuit$ . El tamaño de la población de  $0-4$  años de edad para cada quinque- » nio se obtiene de la siguiente fórmula:

$$
N_{O-a_{n}t} = Nac_{t} - Nac_{t} * TM_{O-a_{n}t} \pm IM_{O-a_{n}t}
$$

- Donde:  $N_{o-a}$ ,  $\epsilon$  = Población en grupo de edad 0-4 al momento t<br>Nac $\epsilon$  = Número de nacimientos en el período t-5 has = Número de nacimientos en el período t-5 hasta t Tf1o-A,t= Promedio de l a Tasa de M ortalidad del grupo **0 - 4** por el período de t-5 hasta el momento t
	- I M<sub>o-4.t</sub> = Migración neta del grupo 0-4 al país al momento t

## b) Grupos de edad 5-74 años.

La población de 5-74 se divide en 15 grupos de edades quinquenales (de 5-9 hasta las edades 70-74). El tamaño de cada grupo esta determinado por el tamaño del grupo anterior, el porcentaje que sobrevive durante el quinquenio y la migración internacional.

 $N_{x}$  =  $N_{x}$  -s,  $\epsilon$  -s  $*(1 - TM_{x} + 1) + IM_{x}$ 

Donde: N<sub>×,t</sub> = Población en grupo quinquenal x al momento t

- TM<sub>×,t</sub>= Promedio de la Tasa de mortalidad, % de las personas del grupo quinquenal x durante el período t-5 hasta t que no sobrevive
	- IM<sub>×.t</sub>= Migración neta del grupo quinquenal x <mark>al</mark> país al momento t

## c) Grupo de edad 75+.

El tamaño de este grupo final está determinado por el número de gente que sobreviven del grupo quinquenal 70-74, el número de personas sobrevivientes de 75+ y la migración.

**<sup>8</sup> En realidad, el programa estima los nacimientos de la manera siguiente:** 

**40-44 \_\_ Nact =** *l* **i B F t í :/.Mac. t N .,t** *t* **XFein x=15-19** Donde: Nac<sub>t</sub> = Número de naciaientos en el período t-5 hasta t TGF<sub>t</sub> = Promedio de la Tasa Global de Fecundidad en el período de t-5 hasta el momento t **y.Nac" = porcentaje que tiene la fecundidad en este grupo de edad x (la riu ltip lica ció n de este porcentaje con la TBF produce las tasas específicas de fecundidad por edad)**  $N_{\kappa,\,t}$  = Población promedio del grupo quinquenal de edad x, en el período de t-5 hasta el momento t **XFem** = Porcentaje de población femenina de la población de 15-44 años (multiplicado por sN<sub>K</sub> le da sNF<sub>K</sub>)  $N_{75+12}$  =  $N_{70-74,15}$  \*  $S_{70-74,15}$  +  $N_{75+15}$  \*  $S_{75+15}$  +  $1M_{75+15}$ 

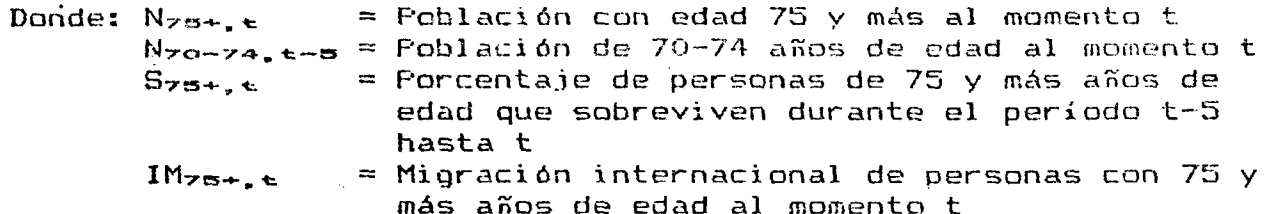

De las proyecciones de la población por edad el modelo deriva algunos otros indicadores demográficos, entre ellos:

- 1) la tasa bruta de natalidad (b), que mide la intensidad con que occurren los nacimientos en una población.
- 2) la tasa bruta de mortalidad (d), que mide la intensidad con que occurren los fallecimientos en una población.
- 3) la tasa de crecimiento medio anual (r), que mide la diferencia entre b y  $d + el$  crecimiento provocado por la migración.
- 4) la razón de dependencia total, es la razón entre las poblaciones de 0-14 y 65+ años y la población comprendida entre 15-64 años de edad, también llamada población en edad activa.
- 5) razón de niños-población en edad activa, es sólo la razón entre la población de 0-14 y la de 15-64.

# III. Sector Económico: Proyecciones Económicas

Este sector tiene por objeto revisar los posibles efectos económicos de las diferentes alternativas de crecimiento demográfico postuladas. En él se relacionan las proyecciones de población, obtenidas del sector demográfico, para obtener un conjunto de indicadores acerca de las perspectivas de bienestar material de la población.

En particular, este sector entrega estimaciones del probable la fuerza de trabajo y el empleo. A crecimiento de la economía, continuación se revisan los fundamentos de estas estimaciones.

1. Estimaciones de Fuerza de trabajo (FT) y Requerimientos de Empleo (ER).

La FT disponible en cada momento t, depende de la población (N) en edades activas, que el modelo asume esté comprendida entre 15-64 años, y de las Tasas de Participacion (TP) en la actividad economica de la misma.

 $FT_E = N_{15-64}$  \*  $TP_{15-64}$ 

A menos que se especifique lo contrario, el modelo supone que TP es constante a lo largo del período de proyección. Como ha sido pbservado con regularidad, las TP cambian con el desarollo del país, observandose por ejemplo, un incremento de la participación femenina en la fuerza de trabajo, una reducción en la participación económica de los jóvenes y viejos como consecuencia de la mayor extensión y cobertura del sistema educacional y sistema de seguridad social y pensiones respectivamente. Luego, el supuesto : de una tasa de participación constante tiende a subestimar la participación de mujeres y sobreestimar la participación en las. edades jovenes y viejos. El usuario que estudia esta sección, debiera considerar tasas de participación diferentes en el tiempo.

En cuanto al potencial de nuevos puestos requeridos se pueden estimar:

a) los empleos requeridos en cada momento (ER). Ellos estan simplemente determinados por el crecimiento en el tamaño de la fuerza de trabajo.

$$
ER_{\epsilon} = F_{\epsilon} - F_{\epsilon - \sigma}
$$

b) nuevos empleos potenciales. Los requerimientos, de nuevos empleos son igual al crecimiento de la fuerza de trabajo. Ellos son calculados multiplicando la tasa media anual de crecimiento<sup>6</sup> de la FT por el tamaño de este en el año de interes.

 $RNE_{t} = FT_{t}$  \* ((FT<sub>t+5</sub> / FT<sub>t-5</sub>)<sup>1/10</sup> - 1)

Donde:  $RNE<sub>t</sub>$  = Requerimientos de nuevos empleos al momento t  $\chi_{\rm{B}}$  FT = Tamaño de la fuerza de trabajo

2. Estimaciones del Crecimiento Economico.

En cuanto a las proyecciones económicas, el modelo provee dos formas de estimación del Producto Interno Bruto (FIB) generado en el país; ellos son:

1) crecimiento económico definido por tasas medias anuales de crecimiento determinado exógenamente y,

2) crecimiento económico a través el uso de una función de producción, del tipo Cobb-Douglas.

2.1 Crecimiento exógeno.

Este método supone que el PIB crece a una tasa media anual constante en cada período de acuerdo a la formula siguiente:

 $PIB<sub>t</sub> = PIB<sub>t-s</sub> * (1 + 5 * (PIBC<sub>t</sub> + PIBC<sub>t-s</sub>)/2)$ 

Donde:  $PIB_{\epsilon}$  = Producto Interno Bruto al momento t PIBC = Tasa de crecimiento del PIB (dato exógeno)

a) Empleo efectivo u ocupación. El empleo en un momento cualquiera, es igual al del período anterior multiplicado por el cambio percentual en el stock físico de capital y la razón marginal de

\* Calculada por el Rodelo asuaiendo un creciaiento geoaétrlco.

incremento del empleo por unidad de capital".

$$
E_{\rm t} = E_{\rm t-s} * (1 + RAEK_{\rm t} * (K_{\rm t} - K_{\rm t-s}) / K_{\rm t-s})
$$

= Número de personas empleadas al momento t Donde:  $E_{\rm t}$ RAEK = Razón ajustada de cambio empleo - capital K.  $=$  Valor de capital fijo

 $\overline{z}$ 

b) Capital fijo. Tamaño del capital aumenta con inversiones y disminuye por despreciación.

 $K_{\epsilon} = K_{\epsilon-s} + (INV_{\epsilon} - DEF_{\epsilon})$  \* 5

DEP<sub>t</sub> =  $K_{t-s}$  **\*** DEPR

Donde:  $K_{\epsilon}$  = Valor del capital al momento t  $INV = Inversiones$  $DEF = Despreciación del capital$ DEFR = % del capital que está despreciado cada año

c) Inversión. Las inversiones provienen de ahorros nacionales (PIB menos consumo), ayuda externa y donaciones netas (ayuda externa y donaciones menos el pago de deudas e intereses).

 $INV_{\epsilon}$  =  $FIB_{\epsilon-5}$  -  $CON_{\epsilon-5}$  +  $DON_{\epsilon}$  +  $PRES_{\epsilon}$  -  $INT_{\epsilon}$  -  $PF_{\epsilon}$ Donde:  $INV_{\text{t}} = Inversiones$  al momento t

 $PIB = Producto$  Interno Bruto  $COM = Consum$  $DOM = Donacione$ 

 $PRES = Prestaciones$ 

 $INT = Page de Interés de la deuda$ 

PP. = Pago del principal de la deuda

En cuanto a la deuda externa, ella está conformada por las donaciones y préstamos que se suponen un porcentaje constante del FIB El interés y el pago por el principal de la deuda son un porcentaje constante de la deuda externa total. La deuda externa se aumenta por nuevos prestamos y disminuye por pagos del principal.

7 Este es una razón ajustada que considera la razón E/K histórica y un factor de ajuste que depende de las desviaciones del desempleo reciente en relación con lo observado en el año base:

RAEK<sub>t</sub> = RHEC \$ ( 1 - E<sub>t-B</sub>/FT<sub>t-B</sub>) / ( 1 - E<sub>o</sub>/FT<sub>o</sub>)

Donde: RAEK<sub>t</sub> = Razón ajustada de carbio empleo - capital al momento t

RHEC = Razón histórica de cambio empleo - capital

E. = Número de personas empleadas

 $\mathbf{F}$  = Tamaño de la fuerza de trabajo

 $DEU_{\texttt{t}} = DEU_{\texttt{t--ts}} + (PRES_{\texttt{t}} - FP_{\texttt{t}})$  \* 5  $\mathsf{PRES}_{\mathbf{t}} \; = \; \mathsf{PPRES}_{\mathbf{t}} \; \; * \; \mathsf{PIB}_{\mathbf{t}\text{t}-\mathbf{t}}$  $\texttt{DON}_\in$  =  $\texttt{FDON}_\in$  \*  $\texttt{FIB}_\infty$   $IN1_t = \text{FIN1}_t \times \text{DELI}_{t-t}$  $\mathsf{PP}_{\mathbf{t}} = \mathsf{PPP} \; \; \mathbf{t} \; \; \mathsf{DEL}_{\mathbf{t} \to \mathbf{S}}$  is a set of  $\mathsf{PP}_{\mathbf{t}}$  is a set of  $\mathsf{P}_{\mathbf{t}}$ Donde: DEU<sub>t</sub> = Deuda externa total al momento t PRES = Prestamos externos al país DUN = Donaciones externas al país INT T  $PP$ PPRES= % del PIB recibido como prestamos cada año PDON = % del PIB recibido como donación cada año PINT = % de la deuda que pagar por intereses PPP  $\,$  = % de la deuda que se tiene que devolver por  $\,$  $P = \text{Page}$  de intereses de la deuda  $=$  Pago del principal de la deuda pago del principal

d) Consumo. La función del consumo empleada por el modelo depende del PIB per cápita. Para el año base, ella ha sido estimada en base a datos de más de 100 países. Dado que los resultados en cual quier momento pueden diferir bastante del consumo del año base, la ecuación es ajustada por la razón del consumo previsto en el período actual y el año base.

 $CONF_{\epsilon} = (85.63 - 0.00228 * FIB/cap_{\epsilon}) * CONS_{\epsilon}/(85.63 - 0.00228 * FIB/cap_{\epsilon})$ Donde:  $COMS_{\leftarrow}$  = Consumo al momento t  $PIB$ / $cap$  = Producto Interno Bruto per capita

2.2 Uso de función de producción Cobb-Douglas

En este método, el tamaño y crecimiento de la población se relaciona al crecimiento económico, mediante una función de produc ción Cobb-Douglas<sup>e</sup>. Así, la producción total en cada período es función de la fuerza de trabajo, la dotación de capital y el nivel de progreso técnico. La forma general usada aquí es lá siguiente:

 $\text{FIB}$  = A \* (1 + NPT) = \* K  $\alpha$  \* E  $\alpha$ 

Donde:  $PIB = Fr$  oducto Interno Bruto  $A =$  constante  $K =$  Valor del capital fijo

 $E = \nvert \nvert$  = Número de personas empleadas

 $\alpha$ , $\beta$  = Elasticidad del producto con respecto al capital y empleo

• El tiodelo utilizado en el taller si contiene una parte en que pide al usuario si quiere utilizar la función de Cobb-Douglas o no; sin esbargo, hay algunas inconsistencias en el modelo que ispiden su uso.

*i*

Esta función de producción supone tres fuentes de crecimiento: a) el capital, b) la fuerza de trabajo, y c) el progreso técnico. Las elasticidades  $\alpha$  y  $\beta$  indican el cambio porcentual de la producción ante un cambio porcentual en el capital y empleo".

Para que las proyecciones económicas puedan ser más realistas, los insumos en la función de producción Cobb-Douglas tienen que ser proyectados. Si bien la tasa de progreso técnico y las elasticidades de producción, con respecto al capital y la mano de obra, son en este caso estimadas a través de datos históricos y no cambian, el tamaño del capital fijo y de la fuerza de trabajo empleado, si cambian en el tiempo y deben que ser proyectados

a) Capital fijo. El capital fijo aumenta con inversiones y decrece por despreciación (esta se estima de datos históricos). La inversión en nuevo capital es la suma de las inversiónes internas y externas. Inversión externa consiste de ayuda y donaciones al país menos cualquier pago por deuda externa (principal e intereses) (véase las fórmulas presentadas anteriormente).

b) Empleo. El crecimiento del empleo está determinado por el crecimiento en el capital y el nivel de desempleo. El incremento en capital multiplicado por la razón marginal del incremento del empleo por unidad de capital representa la estimación preliminar del incremento en empleo. Después este número varía, dependiendo del nivel de desempleo. Cuando el desempleo es más alto que lo normal, se supone que el costo de mano de obra (relativa al de capital) disminuye y por lo tanto un incremento en capital resultará en jun incremento del empleo más alto. Cuando el nivel de desempleo es menor que la normal sucede lo contrario. (véase las fórmulas presentadas anteriormente).

Las proyecciones de capital y empleo se usan en la función de producción Cobb-Douglas para determinar el Producto Interno Bruto. El PIB per capita se obtiene, simplemente, dividiendo el PIB por la población total.

#### 2.3 Consideraciones.

Dado que el modelo económico es bastante sencillo, es necesario discutir, brevemente, como esa simplificación afecta la proyección del crecimiento económico bajo condiciones de distinto ritmo de crecimiento de la población. Aunque este modelo presenta varias limitaciones, hay cuatro aspectos, al menos, que vale la pena discutir: a) progreso técnico, b) calidad de la fuerza de  $train$   $c)$  economias de escala y d) asignación de recursos.

<sup>&#</sup>x27; Una elasticidad de .3 para capital, por ejemplo, indica que un incremento de *M* en el stock de capitalfijo resultará en un crecimiento de .37. en la producciin.

a) Tasa de Progreso Técnico. La función Cobb-Douglas definida arriba, supone que el progreso técnico se da independientemente de cambios en capital y empleo. Es cierto que en muchos casos reales es así; por ejemplo, la reorganización del sitio de la maquinaría dentro una fábrica para prover un uso más eficiente del espacio y un acceso más fácil a los materiales puede aumentar el rendimiento sin ningún cambio en capital o empleo.

En otros casos, sin embargo, esta mayor producción sólo puede loorarse a través de nuevas unidades de capital que llevan el progreso técnico incorporado<sup>10</sup>. Este tipo de progreso requiere que un nivel más alto de inversión produzca una introducción más rápida de nueva tecnología y, en consecuencia, una tasa más alta del progreso técnico. Si los ahorros e inversiones son mayores cuando la población crece lentamente, esta función de producción subestimaría las ventajas de un crecimiento reducido de la pobla $ci$  ón.

Por otro lado si, tal como argumentan algunos autores, el crecimiento poblacional ejerce una creciente presión sobre los recursos, provocando un mayor progreso técnico al incentivar nuevas invenciones, las estimaciones de progreso técnico de esta función estarían subestimadas cuando existe un rápido crecimiento poblacional. De cualquier manera, no es muy claro como y hasta que nivel este mecanismo opera.

b) Calidad de la fuerza de trabajo. Este modelo toma en cuenta sólo el tamaño de la fuerza de trabajo y no incluye los efectos productivos de incrementos en la calidad de la mano de obra. Es de esperar que una fuerza de trabajo mejor educada sea más productiva que una sin educación. En la mayoría de los países el nivel educacional es creciente en el tiempo y este efecto estaría incluido en la tasa positiva del progreso técnico.

Ahora, si una reducción del crecimiento de la población permite a un país educar su gente en forma más eficaz, los efectos económicos de un incremento en la calidad de la fuerza de trabajo, inducidos por el menor crecimiento poblacional. estarían subestimados

c) <u>Economias de escala</u>. Un argumento tradicional a favor de un mayor crecimiento de la población es que ello generaría un mercado más grande que posibilitaría el aprovechamiento de economías de escala en la producción. Eso significa que un mayor volumen de producción puede lograrse con la misma cantidad de recursos o, que el costo por unidad producida es menor (ejemplos de este tipo son usuales en la producción de acero, de carros, de aparatos

<sup>1</sup>º Un avance técnico que resulta en una máquina más rápida para hacer tornillos, por ejemplo, no aumenta la producción en una fábrica hasta que se compra una de estas nuevas máquinas y se la pone a producir. En este caso si progreso esta escondido en el capital.

eléctricos, etcetera). Adicionalmente, es posible que el mercado más grande incentivaría la producción local de items, que no serían factibles en un mercado pequeño.

Luego, de existir importantes economias de escala inducidas por una mayor población, la función de producción empleada subestimaría los efectos del crecimiento demográfico. Vale la pena destacar que en esta discusión lo importante es reconocer que más que el tamaño de la población, lo que interesa es el tamaño del "mercado". Ello es el resultado de más población y mayores ingresos per cápita, es decir un mayor poder adquisitivo<sup>11</sup>, que posibilita el aprovechamiento efectivo de economiás de escala.

Teniendo en cuenta lo anterior, hay que mencionar que, aunque en la práctica es común suponer que existen retornos constantes a escala, la función de producción permite representar la existencia de estas economías ya sea a través de las elasticidades de capital ( $\alpha$ ) y mano de obra ( $\beta$ ) (si  $x+\beta$  es mayor, iqual o menor que 1, se dice que hay retornos crecientes, constantes o decrecientes a escala, respectivamente<sup>12</sup>) o, a través de la tasa de progreso técnico. En este último caso, es posible incluir en la función una tasa de progreso trécnico mayor/menor de  $1$ o efectivo con el -fin de representar la existencia de retornos crecientes/ decrecientes a escala.

d) Cambio en la asignación de recursos. Finalmente, RAPID ignora la posibilidad de aumentar la producción mediante cambios en la asignación de recursos desde actividades menos a más productivos. Esta situación sería posible si un menor crecimiento de la población permite liberar recursos de los servicios sociales, construcción e infraestructura para ser destinados a otros sectores de más productividad (industría, por ejemplo). Si esto fuera el caso, las estimaciones derivados en ambos métodos subestimarían los beneficios de un crecimiento demográfico menor $1^{\infty}$ .

*"* £5 posible que aunque una tasa de crecisiento de !a población ®ayor produnca una población aés grande, un menor crecimiento poblacional incremente los ingresos por capita y el poder adquisitivo generando una mayor desianda y diversiíicacián de producción.

<sup>32</sup> Si las elasticidades de capital y mano de obra,  $(d, y, d)$  suman 1, el modelo mostrará un retorno a escala constante. Si  $\ll$  y  $\bm{B}$  suman más que 1, un incremento de 10% en capital y mano de obra resultará en un incremento de más que 107. en la producción.

Cabe mencionar que si los recursos liberados se emplearan en mejorar la cobertura o calidad de los servicios ya existentes, no necesariamente habría una subestimación de la producción total cuando el ritmo de crecimiento de la población es menor.

## IV. Sector Educación.

Basados en las proyecciones del sector demográfico, el sector de la educación proyecta el número de estudiantes en edad escolar, estima el número matriculado en escuelas primarias – secundarias y también entrega información sobre otros requerimientos tales como profesores, aulas, etc. et . Esto último implica definir r az ones a propiadas de alumnos por maestro, por aula, etc.

a) Escuela Primaria. El número de niños en edad escolar primaria es, sencillamente, la población de 5-14 años de edad multiplicado por el porcentaje de ese grupo que se considera alcanza edad escolar.

El número de estudiantes en la escuela primaria es igual al número de niños en edad escolar, multiplicado por la tasa de enrolamiento en primaria.

b) Escuela secundaria. El número de niños en edad escolar secundaria y el número de estudiantes en secundaria se calculada de la misma manera a través de la población en el grupo de edad  $10-19$ .

## V. Sector Salud.

El sector se usa para proyectar el número de médicos y enfermeras requeridos para atender un número dado de personas, el número de camas clínicas requeridos para mantener una razón de personas por cama y el tamaño de los grupos expuestos al riesgo de salud más alto -mujeres en edad fértil y niños con menos de 5 años de edad.

a) Médicos, enfermeras y camas clínicas. El número de médicos y enfermeras necesario para sostener una cierta cubertura se obtiene dividiendo la población total por la razón de personas por médico y/o enfermera que se considere apropiado para las condiciones del país. Asimismo, el número de camas clínicas requeridas para sostener una cierta cubertura se obtiene dividiendo la población total por la razón de personas por cama clínica.

b) Población con alto riesgo de salud. La población con alto riesgo en cuanto a salud —las mujeres en edad fértil  $\,$  y los niños  $\,$ con menos de 5 años de edad-se estima a través la población femenina de 15 a 44 años de edad y la población de 0-4 años de edad, de acuerdo a lo siquiente:

PARS<sub>t</sub> = N<sub>o-4,t</sub> + N<sub>15-44,t</sub> \* %FEM

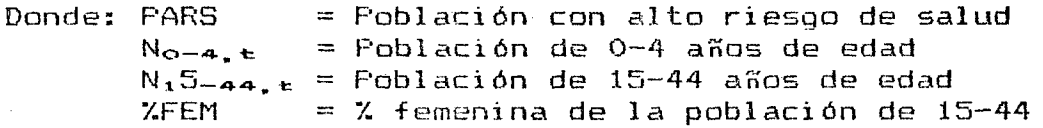

c) <u>Mortalidad Infantil</u>. El modelo contiene tres esquemas sobre mortalidad infantil que relacionan la edad de la madre al naci- $\overline{\phantom{a}}$ miento, al intervalo intergenésico y la paridez. Estos esquemas están basados en datos internacionales y no en un país especi†ico<sup>i4</sup>. En el modelo utilizado en el taller no está incluída la parte sobre la mortalidad infantil.

#### VI. Sector de Urbanización y Vivienda.

En este sector el modelo permite hacer proyecciones acerca de los siguientes aspectos: a) futura población urbana, b) número de cuartos urbanos requeridos, c) tamaño de la ciudad primaria, d) número de hogares, e) nuevos requerimientos de vivienda y f) tamaño de los hogares. A continuación se examina, brevemente,  $cada$  uno de ellos $1^{\circ}$ .

a) <u>La Población Ur</u>bana. La población urbana se calcula con el crecimiento natural de la población urbana, añadido el número de migrantes de las zonas rurales hacía las ciudades.

 $\text{URB}_t = \text{URB}_{t-s} * \text{N}_t / \text{N}_{t-s} + 5 * \text{TMB}_t * \text{RUR}_{t-2,s}$ 

 $R \text{U} R_{t-2.5} = R \text{U} R_{t-5} * (N_t / N_{t-5})^{1/2}$ 

 $Donde: \; \sf URB_{t}$ N RUR · = Tamaño de la población rura! TMIG = **% de la población rural que migra a los areas** = Tamaño de la población urbana al momento t  $=$  Tamaño de la población total urbanas cada año

b) <u>Número de cuartos urbanos, requeridos</u>. El número, de cuartos urbanos requeridos se obtiene dividiendo la población urbana por la razón de personas por cuarto en zonas urbanas.

c) Tamaño de la ciudad primaria. Hay varios métodos que se podrían usar para proyectar el tamaño de la ciudad más grande. El método usado en el modelo básico está basado en el supuesto que la ciudad más grande tiene un porcentaje constante de la población urbana.

Ese método simple, generalmente, se cambia cuando se adapta el modelo a un país específico. Otras posibilidades pueden ser las siquientes:

\*\*La información proviene de Maine, Deborah, <u>Family Planning: Its Impact on the Health of Woren and Chil-</u> dren (New York: Center for Population and Family Health, Columbia University, 1981).

<sup>16</sup> El modelo utilizado en el taller<sup>s</sup>contiene un módulo de urbanización un poco diferente a lo eencionado arriba. En este módulo el modelo calcula el número de viviendas a que llega el agua en tuberia, el número de nuevas viviendas requeridas, y la población urbana.

— usar una  $\,$  tasa de $\,$  migración del resto del país hacia la ciudad  $\,$ primaria

— usar una  $\,$  tasa de  $\,$  migración del  $\,$  resto de  $\,$  la población urbana  $\,$ hacia la ciudad primaria

- obtener la tasa actual del crecimiento de la población de la ciudad primaria suponer que la tasa futura de crecimiento se mueve gradualmente desde la tasa actual hacia la tasa de crecimiento de la población urbana como total.

d) <u>Hogares</u>. Este sector también calcula el número de hogares, número de hogares que necesitan nueva vivienda y el tamaño medio de los hogares. El cálculo del número de hogares está basado en el hecho de que la mayoria de los hogares tienen hombres y mujeres entre los 20 a 64 años de edad como jefe. Por lo tanto, el programa calcula el número de personas en este grupo de edad y lo divide por 2 como primera estimación del número de hogares. Esta primera estimación se ajusta para obtener el número final de hogares. El factor de ajuste en el año base se obtiene dividiendo el número actual de los hogares en este año por la mitad de la población entre los 20 y 64 años de edad. Asi, el factor ajusta el número de hogares por la prevalencia de familias encabezadas por un sólo adulto, familias extendidas, familias formadas por personas con menos de 20 años de edad en un país en particular.

H H t H H A *t* ï — . -fc / 2 HHA = HH1 / N<sub>20-64,</sub>1

 $\label{eq:2.1} \chi_{\mathcal{A}}(\mathcal{A})=\chi_{\mathcal{A}}(\frac{1}{2}\sqrt{1+\epsilon})\left(\frac{1}{2}\left(\log\left(\frac{1}{2}\right)-\delta\right)\right)\left(\frac{1}{2}\sqrt{1+\epsilon}\right)\left(\frac{1}{2}\sqrt{1+\epsilon}\right)\left(\frac{1}{2}\sqrt{1+\epsilon}\right).$ 

 $Donde: HH<sub>t</sub>$ 

**HHA** = Número de hogares al momento t  $=$  Factor de ajuste para los hogares  $N_{20-64}$  = Población de 20 a 64 años de edad  $HH_1$  = Número de hogares en el año base

e) Nuevos requerimientos de vivienda. El número de hogares que requieren nueva vivienda cada año se obtiene añadiendo el crecimiento medio anual en el número de hogares al número de unidades de vivienda que tienen que ser reemplazadas cada año (la tasa de reposición de viviendas se supone igual a 2% del total).

 $NUV_{\rm t}$  = ((HH<sub>t+B</sub> / HH<sub>t-5</sub>)<sup>0.1</sup> - 1) \* HH<sub>t</sub> + HH<sub>t-6</sub> \* 0.02

Donde:  $NUVt = Nuevas$  unidades de vivienda requeiridas al mamento t  $HH<sub>t</sub>$  = Número de hogares al momento t

f) <u>Tamaño del hogar</u>. El tamaño promedio del hogar se obtiene dividiendo la población total por el número de hogares.

## VII. Sector de Agricultura y Nutrición.

El sector de agricultura y nutrición determina el número de personas por hectarea de tierra cuitivable, el total de requirimientos calóricos de una familia típica y la oferta y bien de alimentación importante. demanda por un

a) Número de personas por hectárea de tierra cultivable. Este dato se obtiene, simplemente, dividiendo la población total por el número de hectáreas de tierra cultivable.

b) Requerimientos calóricos de una familia típica. La determinación del número de calorias necesarias, está basada en el número de kilocalorías recomendado por persona para el país en estudio y la estructura por edad de la familia típica. Se supone que la familia típica es la familia nuclear formada en el año base por un hombre de 22 años de edad y una mujer de 18. Cada 2 años nace un niño hasta que el número de niños equivale la tasa global de fecundidad. Estos supuestos se cambian cuando se adapta el modelo a un país particular.

Si existe información sobre la distribución de los ingresos y el costo de una dieta adecuada, los requirimientos de la familia se podrían comparar con el número de calorias que la familia puede obtener y, por tanto, determinar déficits alimenticios-calóricos.

Esta parte no está incluída en el modelo utilizado en el taller.

c) <u>Oferta y demanda del bien alimenticio principal</u>. En general, las proyecciones de oferta y demanda del bien alimentício principal están basadas en estimaciones de producción y consumo del mismo. La producción se estima mediante una tasa media anual de crecimiento especificada exogenamente. El modelo utilizado en el taller da la flexibilidad de añadir otro bien de alimentación importante.

 $PROD<sub>t</sub> = PROD<sub>t-s</sub> * (1 + (TC<sub>t-s</sub> + TC<sub>t+s</sub>)/2)$ <sup>5</sup> Donde:  $PROD<sub>t</sub> = Product of a I momento t$ TC = Tasa de crecimiento medio anual de la producción

El consumo se calcula como el producto del tamaño de la población y el consumo per cápita. Este consumo per cápita puede ser constante, puede ser incrementado en una manera constante, o puede variar dependiendo del nivel del PIB per cápita y una elasticidad de ingreso con respecto al consumo.

#### FUENTES DE DATOS

A continuación se menciona algunas publicaciones internacionales que pueden ser de utilidad cuando se trata de crear un base de datos para el año base del modelo RAPID.

- $1.$ UN Demographic Yearbook, UN.
- $\mathbb{Z}_n$ Selected World Demographic Indicators to 2000, UN, Population Division; <u>World Population Trends and Prospects by Countr</u>y <u>1950–2000: Summary Report of the 1978, Assessment</u>, UN, Popula tion Division, 1979; World Population Prospects as Assessed in 1980, Un, Population Division, 1981
- Population Projections by Age and Sex,  $1950 - 2000$ , UN, Popula-3. tion Division
- 4. World Development Indicators, World Bank
- u . World Bank Atlas, World Bank
- 6 . <u>World Tables 1780</u>, World Bank
- Yearbook of National Account Statistics, UN  $7.$
- ε. World Debt Tables, World Bank
- 9. IME Financial Statistics, IMF
- 10. <u>Compendium of Housing Statistics</u>, UN
- 11. <u>The Fourth World Food Survey</u>, UN, FAD
- 12. <u>World Fertility Matte**rns,**</u> AID
- 13. <u>UNESCO Yearbook</u>, UNESCO
- 14. FAO Production Yearbook, FAO
- lt. <u>Yearbook of Labour Statistics</u>, ILU.

## HOJA DE REFERENCIA DE LOS DATOS

Los números al lado izquierdo se refieren a los números de las variables en RAPID; los números al lado derecho indican la fuente de donde se pueden obtener los datos.

## Datos Demográficos

Año base : Año al cual se refieren todos los datos que siguen

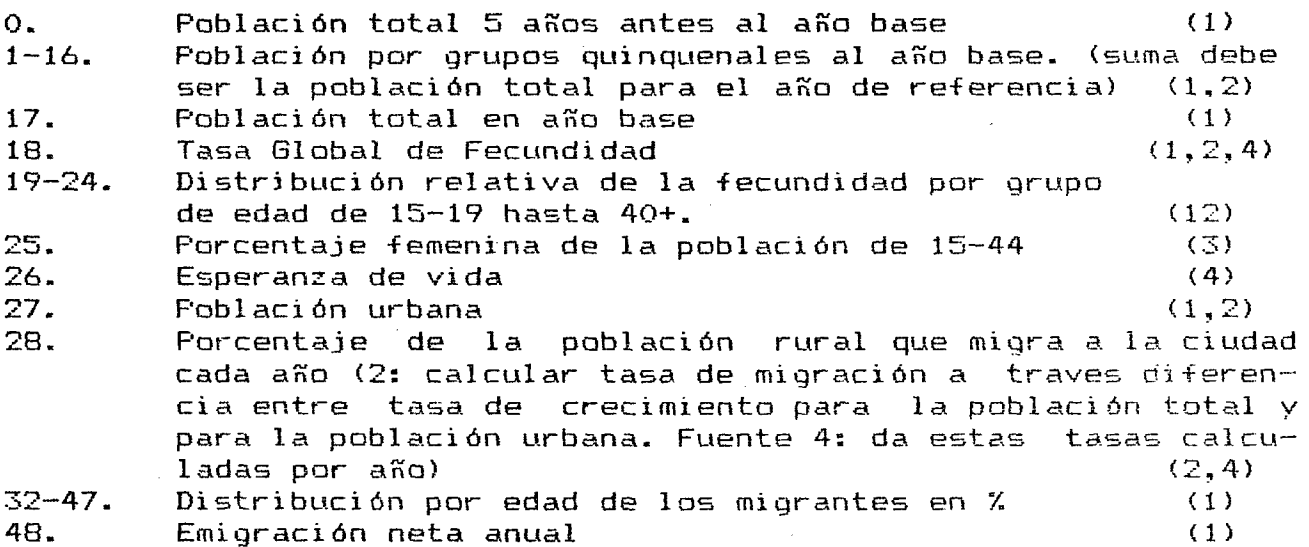

#### Datos Económicos

Todos los datos están expresados en US\$ del año base, si no se indica otra manera

 $29.$  PIB (4, 5, 6, 9)

Si no se hace uso de la función de produccón Cobb-Douglas no necesita llenar los siguientes items: 30,31,52-63

30. 3 1 . 50. Valor del capital fijo en el año base. Eso se puede obtener multiplicando el PGB por la razón con la cual aumenta la producción por un aumento en capital (ICOR). (7) Consumo total privado y público en el año base  $(6, 7)$ Debe estar basado en el consumo promedio calculado para algunos años y no sólo el año base La tasa de participación en la fuerza de trabajo de la

 $51.$ 52. población de 15-64. El programa calculará este número. Tamaño de la fuerza de trabajo (4) (4)

53. E mp l e o  $(15)$ Constante de empleo. Este dato representa la razón histórica del crecimiento de empleo y del capital.

5 4 . Deuda externa pública (4,8)

55. Pago medio anual del principal como porcentaje de la deuda externa total (4,8)

 $\bullet$ 

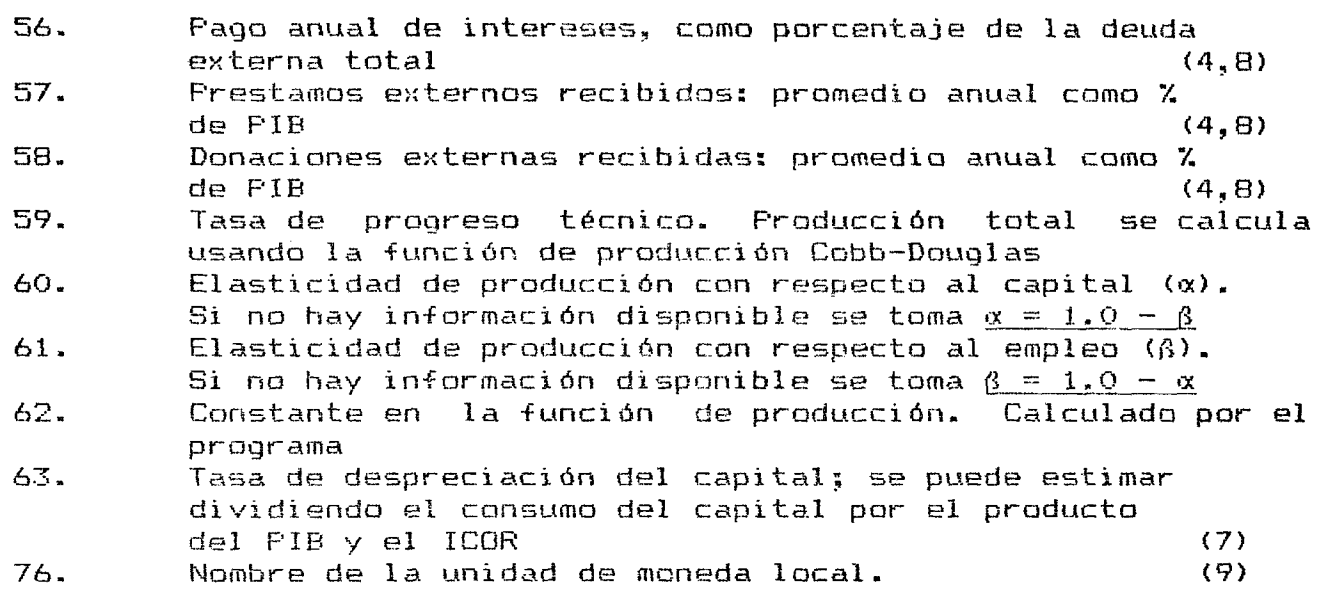

# Datos Educacionales

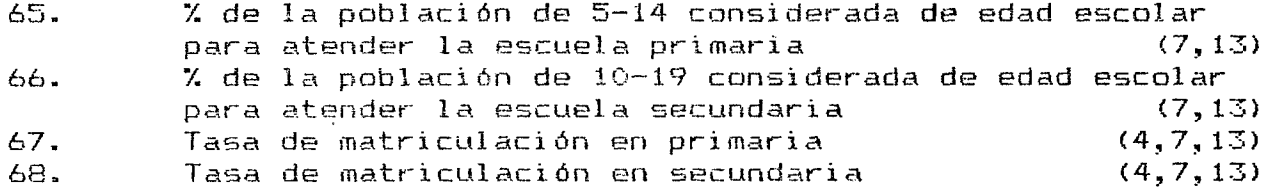

# Datos de Salud

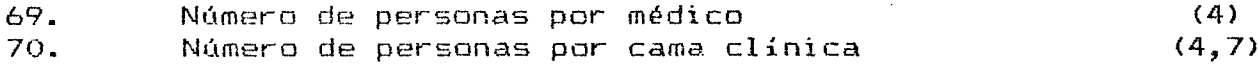

 $\ddot{\cdot}$ 

# Datos de Vivienda

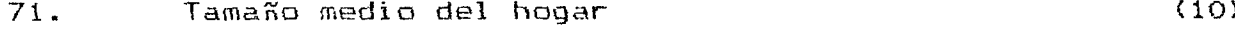

# Datos de Nutrición y Agricultura

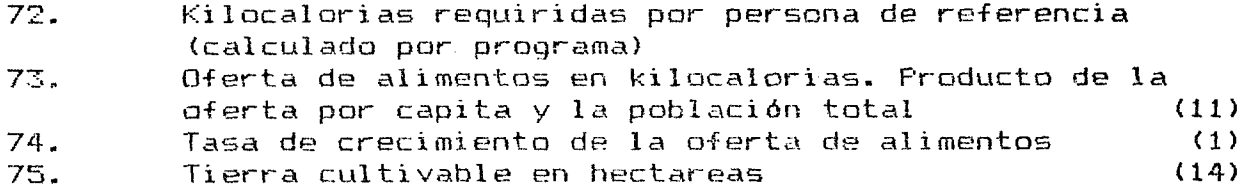

# **GUIA PARA EL USUARIO DEL MODELO RAPID PARA IBM 0 IBM COMPATIBLE'^**

\* Adaptación basada en el programa RAPID para la República Dominicana

#### **I. INTRODUCCION**

**Tal coma se menciona en las Notas anteriores, se trata de un modelo fácil de manejar que permite hacer pequeñas investigaciones acerca de las consecuencias sectoriales de la dinámica demo gráf i ca.**

**Es un modela "unidireccional" y el punto de partida lo constituye el sector demoqráficD> Cambias en este sector afectarán los demás** sectores y no hay "feed-back", es decir, cambios en los otros **sectores no afectarán el comportamiento generativo de la población.**

La estructura del modelo se puede representar por el siguiente **esquema;**

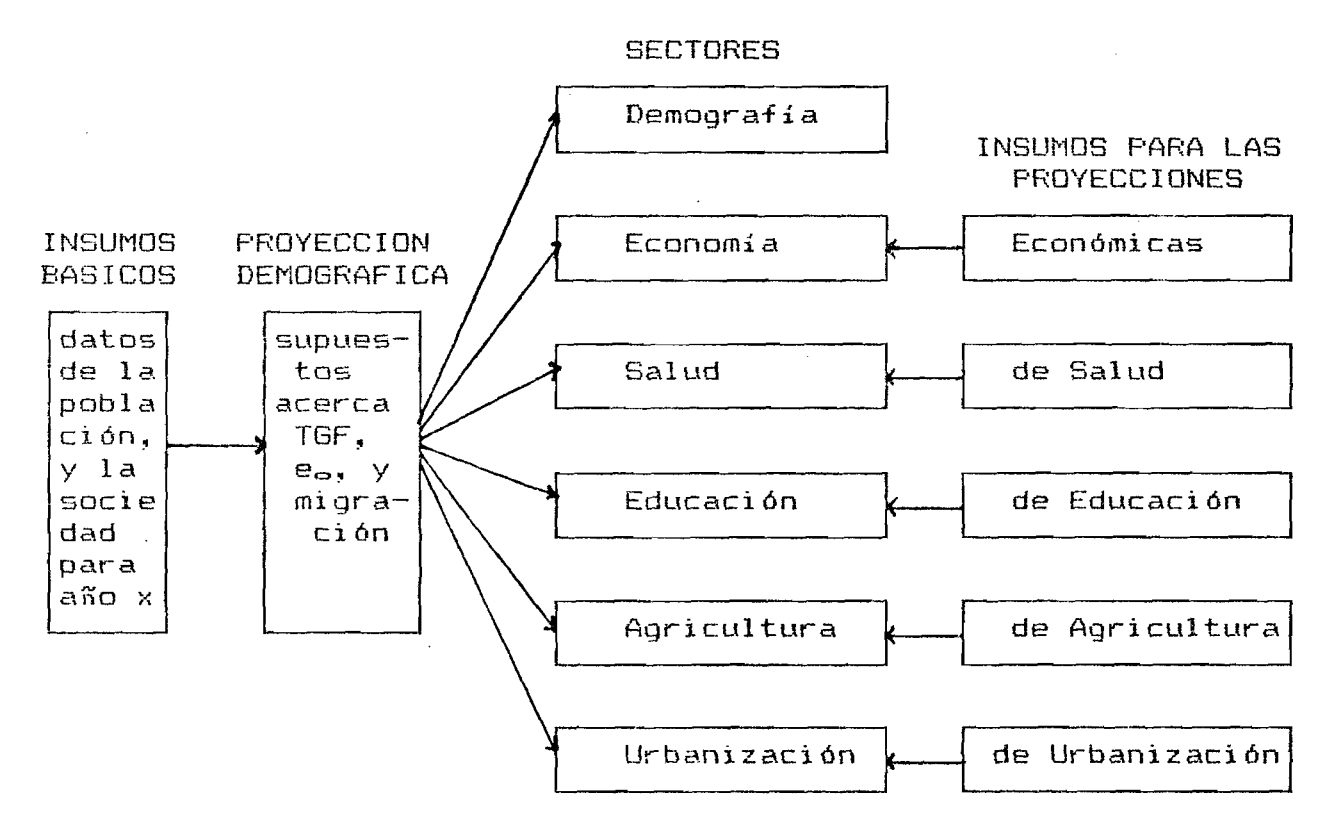

**En INSLIMOS BASICOS se definen un conjunto de valores para las** variables que caracterizan al modelo en el año-base. Para el **taller estos datos han sido ya definidos para un país denominada UTOPIA; e l l o s han sido incluidos en Anexo I. Si se desea cambiar esta base de datos o crear una nueva base, refiérase a la sección V de este documento.**

Dado que el modelo trata de ejemplificar los impactos del creci**flñento d e m o g r á f i c o sobre los d i s t intas sectores mencionados, el primer paso consiste en la preparación de las proyecciones demográficas. Ellas están b a s adas en diferentes supuestas sobre el comportamiento futura de los tres componentes demográficos; la** **•fecundidad, mortalidad y la migración. Notamos que no se puede** predecir el tamaño y estructura futura de una población, por lo **que vale la pena ensayar de una vez unas 3 proyecciones con distintas combinaciones de comportamiento de los componentes demográficos. Cabe mencionar que, en general, es la fecundidad la que** más influye sobre el crecimiento poblacional.

**Estos supuestos se expresan, en forma cuantitativa, a través de** valores para la Tasa Global de Fecundidad (TGF), la esperanza de vida (e<sub>e</sub>), y de los saldos netos de la migración internacional.

**No obstante que la forma de realizar estas proyecciones demográficas es demasiada elemental para un demógrafo, las desviaciones en relación con otras proyecciones no son muy grandes (andan** alrededor de un 5% para la población total; para los diferentes **grupos de edades la desviación es, a veces, más grande).**

**Realizadas las proyecciones de población, se puede analizar cada** uno de los seis sectores mencionados. En el sector demográfico se **puede analizar las carácterísti cas de la población a s o c iadas a estas proyecciónes y en los demás sectores los efectos de diferentes ritmos de crecimiento poblacional,' suponiendo cierto comportamiento .futuro en las variables claves d entro cada sector.**

**En las secciones siguientes se revise en forma detallada como** usar el modelo; primero se revise la preparación de las proyecciones demográficas, luego la proyección y análisis de los diferentes sectores y, finalmente, se examine la preparación de los **insumas básicos. Adicionalmente, en el Anexo 3 se presentan alg u**  nas observaciones de índole técnico para el usuario interesado<sup>2</sup>, **mientras que el Anexo 4 muestra algunos temas de interés que podrían ser estudiadas.**

En cuanto a notación, se distingue entre los mensajes que el **modelo imprime en la pantalla -aparecen en negrita: "RAPID"- y** los comandos que el usuario tiene que dar -aparecen subrayados: **"RAPID".**

## **II. INICIAR RAPID**

 $\mathsf{Si}\,$  se está trabajando con un  $\,$  microcomputador con  $\,$  disco duro, el programa RAPID se encuentra ubicado en el directorio c>\TALLER\ (al encender la maquina el sistema operativa se posiciona, auto**maticamente, en este directorio) ; si la maquina tiene 1 o 2** "disk drives", deberá insertar el diskette con el programa en el drive A>. Luego, RAPID se inicia simplemente escribiendo "<u>RAPID</u>" (seguido por un retorno) y en pantalla aparecerá:

\* Allí se presentan la configuración mínima requerida, como proteger los archivos si se quiere cambiar los datos básicos, como entrar en un programa específico para cambiar los supuestos, etcetera.

22

#### **A > R A P I D**

#### **A>GRAPHICS**

#### **A>GWBASIC LOADER**

**GRAPHICS quiere decir que se requiere imprimir gráficas desde la pantalla a la impresora y GWBASIC LOADER quiere decir que se entra en GWBASIC, una versión para micros del lenguaje BASIC, y** que se corre directamente el programa LOADER.

**L O A D E R es un s u b m ó d u l o de RAPID, que carga el archivo en donde** están almacenados los datos básicos (si es que ello ya existe). **L O A D E R pide el n o mbre del a r c hiva o base de datos con la cual se quiere correr RAPID. En la pantalla aparece lo siguiente:**

ر المسلمان المسلمان المسلمان المسلمان المسلمان التي تعلق المسلمان المسلمان المسلمان المسلمان المسلمان المسلمان

Rapid Programa Cargador de Archivos

 $Q$ ue Archivo va a utilizar...

Si todavia le falta por crear un archivo ingrese 'QUII'

Si desea abandonar el Programa presione enter 4--

 $y$  el usuario tiene que ingresar el nombre del archivo. Por ahora, se tiene que ingresar "UTOPIA", nombre de un país ficticio para el cual se ha preparado una base de datos bajo el mismo nombre. Si el usuario ingresó el nombre de un archivo no-existente (ingresó, por ejemplo, UROPIA) el programa le da la oportunidad de ingresar el nombre correcto de nuevo<sup>\*</sup>.

**Después de pantalla:** '<u>UTOPIA</u>' aparece lo siguiente en la

**Cargando los datos para Utopia . . .**

<sup>s</sup> En caso de que todavía no se dispone de un archivo sirvase ingresar la palabra 'quit' y refierascal último capítulo de esta parte,que trata sobre la creación de un nuevo archivo.

#### III. PROYECCIONES DEMOGRAFICAS:

Una vez cargados los datos, aparece en la pantalla un "menú" que sirve para preparar las proyecciones de población. El usuario puede seleccionar lo que quiere hacer con los datos sobre la fecundidad, mortalidad o migración (opciones "1", "2" o " $\Sigma$ " respectivamente). Si quiere hacer, guardar o cargar la(s) proyecció $n$ (es) tiene que ingresar " $Z''$ , " $\underline{6}''$ "5" respectivamente. For  $\bullet$ último, la opción "8" le lleva al submódulo que permite cambiar los datos básicos, o la creación de un nuevo archivo.

Quiere:

1 Cambiar la fecundidad

2 Cambiar la esperanza de vida

- 3 Cambiar la tasa media anual de migracion neta
- 4 Cambiar la distribucion de la poblacion por edades

5 Cargar las proyecciones del diskette

6 Guardar la proyeccion en diskette

7 Macer la proyeccion de la poblacion

8 Cambiar los datos basicos del ano 1988

Ingrese 0-8 para indicar su seleccion Ingrese Q para terminar

Si el usuario ingresa No.1 ( $2^{\prime}$ ) como su selección para definir el comportamiento futuro de la fecundidad, a través de valores de la Tasa Global de Fecundidad (TGF), aparèce en pantalla el siquiente cuadro

> La fecundidad Ahora es igual a  $4.5$ <br> $4.5$ <br> $4.5$ <br> $5.5$ 1985 1998. 1995

Ingrese nuevos valores tales como Ingrese (END) para terminar

Ano:

Como se aprecia, para todos los años de la proyección el valor de la TGF es igual al valor del año base, en este caso una TGF de 4.5 para 1980.

**Se puede indicar el año para el cual se quiere ingresar un valor d i -ferente de la TGF (por ejemplo, si ingresa el año " 1990" el programa le pedirá el nuevo valor para tal año). Be puede conti**nuar cambiando los valores o terminar con 'END'. Al puede confirmar si los nuevos datos son correctos (entre 'S' si· es correcto o, 'N' si todavía quiere hacer otras correcciones).

**Tres observaciones son importantes hacer aquí: 1) Be tiene que ingresar los valares en forma secuencial. 2) el p r o g r a m a c a l c u l s a u t o m á t i c a m e n t e los valores para años no d e f i n i d o s m e d iante interpolación lineal. Así, si el usuario sólo ha c a m b i a d o el valor para el año 2030, por ejemplo, el programa automáticamente hace una interpolación lineal entre los valores de los años 1980 y 203"0. 1990, la interpolación se hace entre 1980— 1990 y 1990—2030,** 3) Si luego de ingresar "<u>END</u>" se quiere hacer nuevas correccio-Si ha cambiado también el valor para **nes, es necesaria ingresar todos los valares de nuevo. Así, por ejemplo, si luego de haber definido nuevas valores para los años 1990** -y **2030 e ingresado ' END ' , no se está satisfecho con la f u tura evolución de la TGF (estimada por interpolación lineal) ya que los años intermedios 2000 y 2010 no parecen plausibles, es** posible cambiar los valores nuevamente (con 'N', que no acepta el **supuesto comportarniento futura de la TGF). En este caso, no basta** con dar nuevos valores para los años 2000 y 2010, sino que tam**bién hay que dar nuevamente los valores para los años 1990 y 2030 en forma secuencial.**

Una vez aceptado los valores futuros para la TGF ("S"), el pro**grama r e g r e s a al menú de las p r o y e c c i o n e s demográficas.**

**Un procedimiento similar se emplea para la mortalidad representada por la esperanza de vida y para la migración, expresado por** la tasa media anual de migración neta.

**Una vez entregada la información para los tres componentes de la dinámica demográfica se puede hacer la proyección de población** (opción no.7). Ingresando '7' el programa ofrece que esta proyección será denominada proyección. A y pide al usuario declarar si **está bien o no. En caso negativo, el usuario puede denominar este** variante con la letra B o C. En caso afirmativo, el programa **anuncia que está calculando la proyección demográfica para la** variante A, seguido por el siguiente anuncio que cubre la panta**lla.**

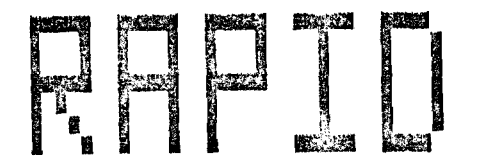

Apretando cualquier tecla, aparecerá el siguiente menú principal **del programa:**

#### Cual sector quiere examinar:

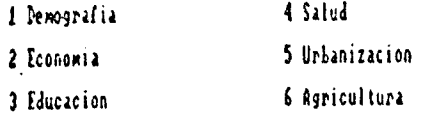

*1* **Proganas de Pollaci on**

#### **o le juitaria**

**Crear otra projeccion Jerografica o guardar estas protecciones en diskette**

**ingrese l - 8 para indicar su selección Ingrese 8 para regresar al nena anterior ingrese 5 para teminar**

**Este menú permite elegir que sector se quiere examinar. Aunque, aparecen siete sectores, sólo en los primeros seis se pueden** cambiar los supuestos para el futuro próximo. El último sector, **de programas de población, es un conjunto de datos que ya están** fijos en el programa y sólo tiene un carácter ilustrativo.

Si se quiere cambiar los supuestos demográficos y preparar otras variantes de la proyección demográfica, el usuario tiene que ingresar '<u>@</u>', lo cual le lleva de nuevo al menú anterior, de las **proyecciones demográficas. No es necesario, sin embargo, la pre**paración de las tres variantes de una vez; el usuario puede investigar primero los efectos de la proyección A, antes de seguir **con la preparación de las otras variantes.**

**Una vez definidas las tres variantes de la proyección demográfi**ca, es importante guardarlas en diskette. Ello es posible en el **menú de la proyección demográfica mediante la opción "6", que guarda la proyección en diskette. El archivo que crea el programa tiene un n ombre igual al del a r c h i v a con los datos básicos, p e r o** con<sup>.</sup> la extensión PRO (en el caso de UTOPIA ese archivo se llama **UTOPIA.PRO). Si no se guarda- la proyección, ella se pierde al final de la sesión.**

Para el propósito del taller ya se ha. preparado una proyección **demográfica con tres variantes de la población del país llamada "UTOPIA". Las tres variantes difieren, principalmente, por di f e**  rentes supuestos acerca la evolución futura de la TGF y, en menor **medida, por diferentes supuestos acerca los saldos migratorios** netos en el futuro (véase Anexo 2). Esa proyección se encuentra en el archivo UTOPIA.PRO y<sub>i</sub>una copia de respaldo está en UTOPIA1-

**.P R O '\* . E x i s t R , e n t o n c e s , l a p o s i b i l i d a d d e c a r g a r 1 as proyec c i e n e s y a p r e p a r a d a s m e d i a n t e l a o p c i ó n " 5 " d e l m e n ú de 1a pro y e c c i ó n d e m o g r Á -f i c a .**

**Per último, la opción "4" permite cambiar la estructura por edad de la población del año base. Es una opción que no está directamente relacionado con la proyección demográfica porque se supone que los datos básicos son correctas. Sin embargo, de un punto de vista didáctico es una opción interesante porque permite mostrar** la importancia que tiene la estructura por edad de la población base sobre la estructura y tamaño de la población futura. Después de haber/ingresado '<u>4</u>' el programa pide el año base a que corres**ponde la n u e v a estructura. El u s u a r i o ingresa, por ejemplo,** '1980' y aparece lo siguiente:

Ingrese la nueva distribucion para 1980 (Ingrese 5% como .05)

**6- 4 : 5- S : 16-14 : 15-15 : 66- 24 : 25- 25 : 36- 34 : 35- 35 : 46- 44 : 45- 45 : 56- 54 : 55- 55 : (6- 44 : 45- 45 : 76- 74 : 75- 75 :**

La distribucion no suma a 1. Oprima <del>(</del>-- para continuar

Ahora, el usuario tiene que alimentar el programa con los porcentajes que representan el tamaño de cada grupo quinquenal dentro **la población total, asegurándose que la suma de los diferentes valores que ingrese para los 16 grupos de edad sea igual a l .**

## **IV. LAS PROYECCIONES SECTORIALES**

**Con las diferentes variantes de la proyección de población, se puede analizar el impacto futuro del c r ecimiento poblacional en los seis sectores del modelo.**

A continuación se presenta de nuevo el menú principal del progra $ma$ , o menú de los sectores.

*\** Si es necesario esta copia se puede convertir en UTOPÍA.PRO (véase Anexo 3).

#### Cual sector quiere examinar:

#### I Democrafia 4 Salud

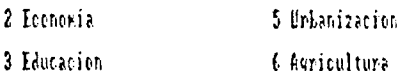

7 Progawas de Toblacion

#### o le gustaria

#### 8 Crear otra proyeccion demografica o guardar estas proyecciones en diskette

ingrese 1 - 8 para indicar su seleccion Ingress & para regresar al meno anterior Ingrese Q para terminar

## 1. El Sector Demográfico:

permite analizar el tamaño y estructura futura de la Este sector población como resultante de los supuestos sobre fecundidad. mortalidad y migración de cada variante. Para examinar este sector basta con ingresar  $^{\circ}1'$ , que lo lleva a otro menú:

Cual variable demografica quiere examinar:

I la poblacion total

2 El numero de nacimientos

3 La tasa media anual de natalidad<br>4 La tasa media anual de mortalidad<br>5 La tasa media anual del crecimiento natural

La distribucion de la poblacion por edad

7 La proporcion de dependientes

La proporcion de dependientes infantiles

9 Las tasas historicas de natalidad,

- mortalidad y crecimiento natural<br>IB El impetu demografico
- 

II Las tasas de fecundidad segun las

- 
- 
- provectiones demograficas<br>
12 La población total (1920-1981)<br>
13 La distribución de la población según

grandes regiones geograficas<br>14 El crecimiento de la población (1958-1988)

Ingrese 1 - 15 para indicar su seleccion Ingrese 0 para regresar al menu anterior Ingrese & para terminar

Es posible, entonces, elegir entre 14 opciones. De ellas, sólo 9 analizar las diferentes variantes de la proyección sirven para demográfica. Las cinco opciones restantes  $(9, 10, 12, 13)$ y 14) son solamente ilustrativas y está basadas en información distinta a la de las proyecciones realizadas. Así, por ejemplo la opción <u>'10</u>' genera dos pirámides de población; ellas presenten la distribución de la población por edades en el año 1980 y 2000, bajo el supuesto que la población tendrá una fecundidad a nivel de reemplazo desde el año 1980.

Si se quiere examinar la proyección de la población total, opción '1', el programa presenta lo siguiente

**Indique su selección! <G) Un grofico conun .**

**(8) Un gráfico con 3** *huns*

**(S) Un grifico con 1 krr»**

**(I> Un cuadro en la pantalla**

**(P) Un cuadro en la impresora**

#### **Ingrese (N) si la nuestra no deberla ser basada en la progeccion 8**

**Ingrese (V) si desea canbiar el ano final de la progeccion 2939**

El usuario puede elegir que forma de presentación quiere en pan**talla y/o imprimir los resultados. También puede cambiar el año** final de la proyección a uno más cercano o, presentar otra proyección distinta a la variante denominada A. No vale la pena presentar aqui todas las posibilidades y, solo a modo de ejemplo, si Ud. selecciona '<u>G</u>' es, el resultado en pantalla será:

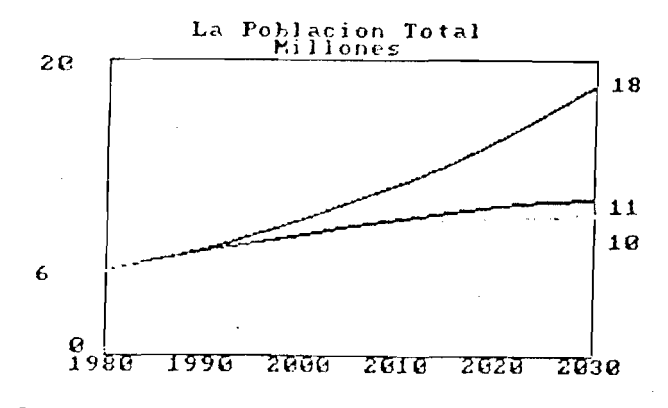

Quiere examinar otra proyeccion?

**Note que con la impresora conectada, Ud. puede** fico mediante un PRINTSCREEN ('SHIFT + PRTSC'). **imprimir el grá-**

Si desee puede examinar otra proyección; en caso negativo basta con contestar con 'N', y estaré devuelto en el menú demográfico.

Ahora, si quiere examinar la estructura por edad futura de la población bajo diferentes variantes ingrese '6'. En este caso el programa le pide lo siguiente: Quienes

(1) Una piramide de poblacion

## **(2> Un ci'íl.íf cen los utlorc**

contestando '1' puede definir las dos variantes que quiere comparar, por ejemplo, 'A,B'. El reultado es una pirámide de población **para cada v a r i a n t e en el año 1980 (año en que son idénticas) y otras en años más3 lejanos de 1980 que el usuaria debe definir. En la figura siguiente se presentan los pirámides de población para** las variantes A y B en el año 2010.

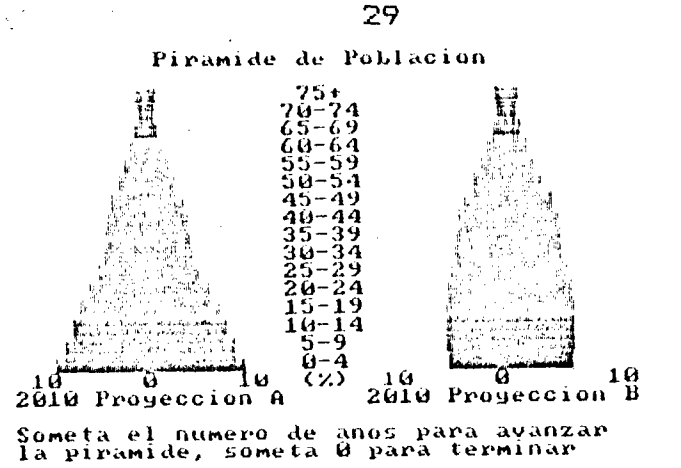

en detalle en cada una de las demás No parece necesario entrar opciones, porque el programa es bastante autoexplicativo en ese sentido.

## 2. El Sector Económico:

menú principal, se puede seleccionar el sector Regresando al económico mediante la opción  $2^{\prime}$ . En la pantalla se verá un submenú de este sector que permite al usuario hacer una proyección de los valores de algunas variables claves (de la misma manera como para las variables demográficas).

#### Quiere cambiar:

 $P \cdot I \cdot B$ . Tiis.<br>Jasa Anual de Incremento del P.I.B. (%)<br>Poblacion Economicamente Activa segun Edades 15-64 (%)<br>Incremento Marginal de Capital-Productividad<br>Elasticidad de Empleo<br>Sas Alian de Empleo 6 Tasa Ahorro Domestico (%) 7 CONTINUAR

Ingrese  $1 - 7$  para indicar su seleccion Ingrese & para regeresar al menu anterior

La primera opción ("1") sólo sirve para cambiar el monto inicial del Producto Interno Bruto (PIB para 1980). La segunda opción influye solamente el PIB futuro, que será igual para las tres variantes de la proyección demográfica y que además, influenciará el nivel del PIB/capita. La opción 3 afectará el número de nuevos empleos requeridos en el futuro bajo las tres variantes. Por último, las opciones 4,5 y 6 afectan las inversiones requeridas y disponibles seqún las tres variantes de la proyección de poblacion. Como los datos básicos no están formateados para que el modelo utilize la función de producción tipo Cobb-Douglas, las opciones 4 y 5 no influyen en el PIB.

Si se selecciona '7' (de "CONTINUAR"), significa que el usuario acepta los datos como están ingresados, y el programa calcula la proyección económica. En la pantalla aparece:

Calculando la proyeccion economica . . .

después muestra el siguiente menú, que permite analizar los **rebultados. econonica quiere exanifiar:**

**1 Producto Interno Bruto (P.l.B.)**

**2 P.I.B, per capita**

**3 I! tanano de la fuerza de trabajo**

**4 Nuevos eupleos requeridos**

**5 La [uerza de trabajo q dependientes infantiles**

**fc Inversiones requeridos q disponibles**

**7 dependientes q desempleo**

**o quiere**

**6 Carbiar las proqecciones economcas Ingrese 1 - 8 para indicar su selección ingrese 0 para regeresar al i\*enu anterior**

**ingrese Q para termnar**

**En este menú las o p c iones 1 y 2 están relacionadas con futuro c r e c i m i e n t o económico; las o p c i o n e s 3 y 5 son solamente de tipo demográfico; la opción 4 tiene que ver con la evolución de la** Tasa de Participación que el usuario ha supuesto; la opción No. 6 depende de los supuestos sobre el incremento marginal de capitalproductividad, elasticidad de empleo, y la tasa de ahorro doméstico y, finalmente, la opción No. 7 entrega resultados solamente **i lustrati vos.**

**Hay v eces en que el m odelo p r e g u n t a si el usuaria quiere examinar** una muestra especial (como es el caso de la opción <sup>-></sup>6' por ejem**plo), C o n t e s t a n d o 'S ' r e sulta en los siguientes gráficas y si la** respuesta es 'N' el modelo permite la selección corriente entre **c u adros y gráficos.**

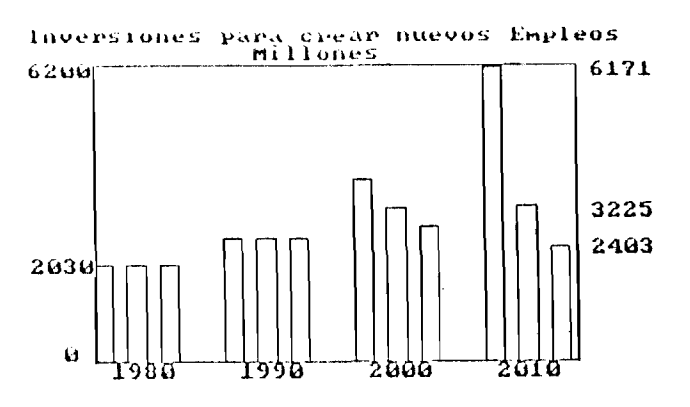

Quiere examinar otra proyeccion?

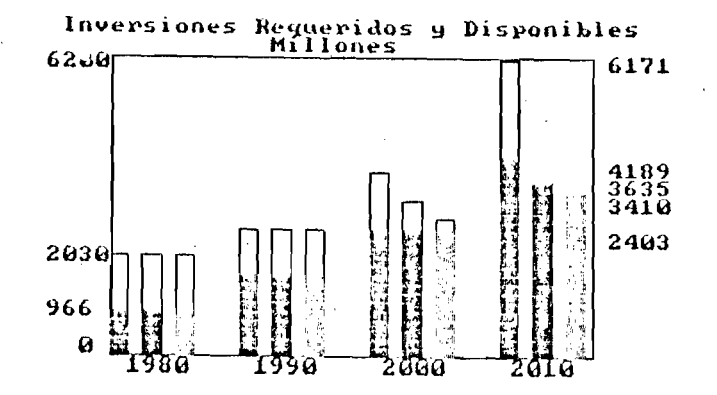

Quiere examinar otra proyeccion?

**Ingresando '0 ' desde el menú del sector económico (o de cualquier otro menú) lleva el usuario de nuevo al menú principal. Ello permite seleccionar otro sector. Ingresando "Q ' en cualquier menú, significa el término de la sesión.**

**A continación se presentan las diferentes pantallas y menas correspondientes a los sectores 3 a 7**

#### 3. El Sector Educación:

**Acceso a este sector se logra desde el menú principal mediante la opción "3".**

Cual variable de educación quiere examinar:

**1 Una couparacion de la xateicula en primaria bajo dos proyecciones**<br>2 Una comparación de la matricula en secundaria bajo dos proyecciones **3 Niños en edad primaria 4 Estudiantes de primaria 5 Ñenores en edad secundaria ( Estudiantes de secundaria 7 Castos de educación primaria totales 8 Castos de educación secundaria totales 8 Kaestros de primaria totales 18 Kaestros de secundaria totales 11 Escuelas primarias totales 12 dulas primarias totales 13 dnalfaletismo por rejion**

#### **o quiere**

14 Cambiar las proyecciones de educación **Ingrese 1 - 14 para indicar su selección, ingrese B para regresar al menu anterior ingrese J para terminar**

**y** mediante la opción "14" se pueden alterar los supuestos de la **proyección del sector. De este manera se obtiene el sub-menú siguiente:**

Quiere cambiar:

1 Jasa de Matriculacion Primaria (Z)<br>2 lasa de Matriculacion Secunda<u>ria (Z)</u><br>2 lasa de Matriculacion Secundaria (Z) 3 % Minos según Edades 5-14 de Edad Primari*a* (X)<br>4 % Minos según Edades 10-19 de Edad Secundaria (X)<br>5 Costo por Estudiante Primario *i* **Costo por Estudiante Secundario V Estudiantes Prinario por Haestro 8 Estudiantes Secundario por Haestro 9 Estudiantes Prinario por Escuela** 10 Estudiantes Primario por Aula<sup>1</sup><br>11 CONIINUAR

**ngrese 1 - 11 para indicar su selección ngrese 0 para regresar al leenu anterior Ingrese Q para terninar**

**A continuación se presenta una tabla que relacionan las opciones** del sub-menú con las variables del sector de educación.

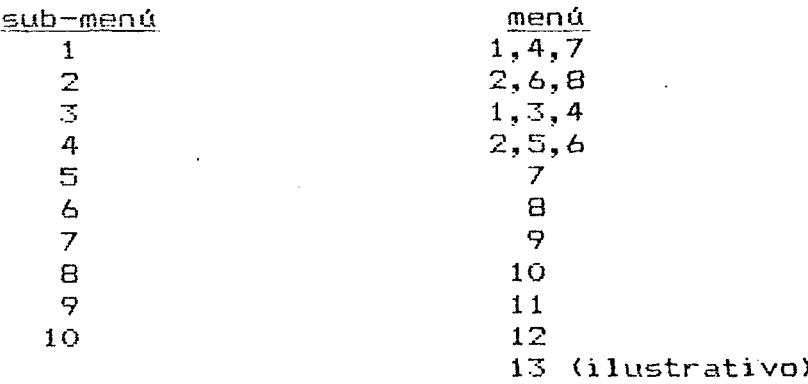

## 4. El Sector Salud:

**Las resultados de este sector pueden ser examinados mediante la** opción "<u>4</u>" del menú principal. De hacerlo se obtiene el siguiente **menú;**

#### Cual variable de salud quiere examinar:

**i-El nuwro de xedtcos requeridos** 2 El numero de camas requeridas en hospitales<br>3 La población de alto riesgo **(nadres e hijos con »nos de 5 anos de edad) 4 Hortalidad infantil g la edad de la nadre** 5 Hortalidad infantil y el intervalo entre nacimientos<br>6 Hortalidad infantil y el orden del nacimiento<br>7 Gastos por canas en hospitales **8 El nunero de enfemeras requeridas 9 El nunero de nedicos g enfemeras requeridos**

#### **o quiere**

#### **18 Canliar las progecciones de salud**

**Ingrese 1 - 16 para indicar su selección Ingrese 8 para regresar al nenu anterior Ingrese O para teminar** **En el sector salud aparen t e m e n t e se pueden examinar 9 variables; es preciso destacar sin embargo, que las variables 4,5 y 6 son ilustrativas y la 3 es una variable que solamente está relacionada con el sector demográfico.**

**El sub-menú del sector de salud, que permite alterar los supuestos de la proyección del sector, se presenta a continuación:**

**Quiere** cambiar;

**1 Poblicion por KoJico 2 PaMicion por Caras Hospitales 3 Poblacion por Enfermeras<br>4 Costo por Camas Hospitales<br>5 CONTINÚAR** 

**Ingrese 1 - 5 para ioJicar su selección Ingrese S para regresar al renu anterior Ingrese 4 para terrinar .**

**Otra vez se muestra en forma tabular como están relacionadas las variables del sub-menú con las del menú principal:**

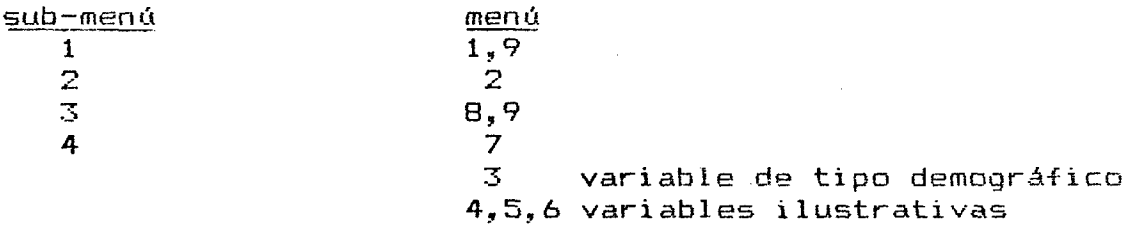

Para salir del sector de salud se ingresa '<u>0</u>' y se entra de nuevo **en el menú principal de sectores.**

**Service** State

## 5. El Sector Urbanizacion:

Eligiendo el sector de urbanización '5' aparece **Calculando la poli ación uriana . . .**

**y el menú**

**Cual oarialle de urianizacion/vioienda quiere exarinar!**

**1 El porcentaje urlano de la población (1S2B-1981)**

**2 La distribución de la población**

**3 La población urbana**

**4 El nuwro de viviendas requeridas**

**5 Agua que llega por tuberia**

<sup>o</sup>**quiere**

*i* **Caniiar las proyecciones del población urbana**

**Ingrese 1 - é para indicar su selección ingrese fi para regresar ai uenu anterior ingrese Q para tersinar**

Ingresando '6' aparece el sub-menú que permite alterar los su**puestos de la proyección del sector:**

۰.

×

 $\blacksquare$ 

#### Quiere cambiar:

**1 Poklación llrliana ^ 2 lasa ¿f Migración Interna Pural'UrLana (/.)** 3 Poblacion por Vivienda Urbana<br>4 Poblacion por Vivienda Rural<br>5 Poblacion con Agua por <u>I</u>uberia Interior (%) **b Población con ligua por lukria íxterior (Z) 7 CONIINilíiS**

**Ingrese 1 ■ 7 para indicar su selección Ingrese í para regresar al «nu anterior Ingrese í para teneinar**

## **y la tabla de correspondencia es la siguiente:**

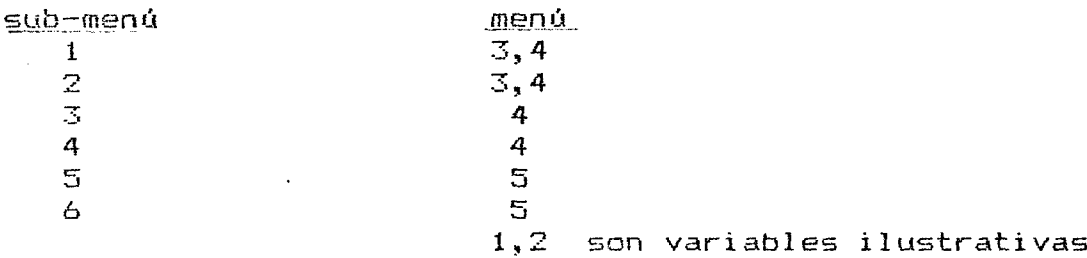

# 6. El Sector Agricultura:

Desde el menú principal de sectores se puede seleccionar el sector agrícola optando por '<u>6</u>'; en la pantalla aparecerá el menú:

**Cual uariable de agricultura guiere exaninarl**

**1 Tierra cultivable per capita**

**2 Consuno g producción de arroz**

**3 Consuno g producción de otros productos agrícolas**

#### **o guiere**

**4 Canbiar las progecciones Je agricultura**

**Ingrese 1 - 4 para indicar su selección ingrese 8 para regresar al nenu anterior Soneta Q para teminar**

y si se elige la opción "4" se tiene acceso al sub-menú

#### Quiere canbiar:

Tierra Anable (Hectanias) 2 Preducción de Arroz en 1588 (Quintales)<br>3 Jasa Anual de Incremento en Froducción de Arroz (Z) 4 Consuno per Capita de Arroz (Quintales)

Ingrese  $1 - 5$  para indicar su seleccion Ingrese B para regresar al menu anterior

La tabla de correspondencia de las variables del menu y sub-menú es la siguiente:

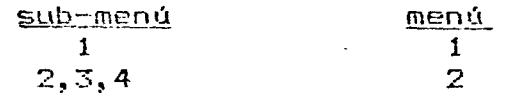

La opción 3 del menú es interesante porque deja al usuario ampliar el modelo para un producto distinto al arroz. Basta'con entrar los datos básicos sobre el nombre del producto, la producción, el consumo real y el consumo recomendable. Además, el usuario tiene que definir las tasas de crecimiento medio anual en la  $\mathsf{p}$ roducción y cambios en el consumo real per capita. Adicionalmente, el programa pide ingresar si se espera algún cambio en el consumo recomendado de este producto en el futuro.

bastante flexible en este sector, es una Aungue el modelo es lástima que sólo se pueda proyectar el consumo y la producción de vez. Se podría haber incluído aquí una solo producto ปท a la relación de consumo total que uniera el consumo recomendado con la producción.

7. El Sector Programas de Población:

Como ya fue mencionado. ese sector es solamente ilustrativo y sólo tiene un menú Cual variable de poblacion quiere examinar:

I La transicion demografica

2 Los efectos de un programa de poblacion

3 Los efectos de una demona en la reducción

4 Prevalencia de anticonceptivas y la tasa de natalidad

5 Hijos deseados

6 Conocimiento de anticonceptivos

7 Planificacion familiar en Diopia

8 Mantenimiento de la tasa del uso de anticonceptivos

Ingress 1 - 8 para indicar su seleccion Ingress & Para regressor al sono anterior<br>Sonota & para regressor al sono anterior

# **V. CAMBIAR LA BASE DE DATOS**

La opción No. 8 del menú de sectores conduce al menú de la proyección demográfica. Ingresando '<u>8</u>', nuevamente, el programa **consulta lo siguiente;**

Por favor ingrese el nombre del pais que quiere considerar:

Si ingresa 'UTOPI<u>A</u>'<sup>5</sup>, tendrá la oportunidad de revisar los datos **básicos para este país (opciones 2 y 3); si ingresa otro nombre** sólo tendrá la opción de crear una nueva base de datos (opción 1)

Que quiere hacer:

1 Ingresar los datos para UTOPIA

**2 Imprimir los datos para UTOPIA** 

3 Cambiar los datos para UTOPIA

**4 Cambiar de Archivo** 

Con la opción 2 se obtiene un listado de las diferentes variables<sup>6</sup>, tal como se muestra en el Anexo I (luego, no hav necesidad de imprimirlas nuevamente). La opción 3 permite cambiar los valores de estas variables. Ingresando '<u>3</u>' lleva al menú siguiente:

1 Cambiar el dato para una variable .

2 Cambiar los datos para varias variables

**3 Examinar una lista de las variables** 

4 Anadir una variable a un sector

5 Sacar una variable de un sector

**6 Regresar al menu principal de selecciones** 

Teniendo la lista de las variables básicas con 'sus respectivos valores (Anexo I) al lado, se puede optar, por ejemplo, por la **opción** *"2".*

**En ästä parte, si** *se* **quiere cairtiar las datos básicos, sería itejor tener una copía del archivo UTOPIA en** su diskette bajo otro nombre como respaldo, por ejemplo UTOPIA1, con el fin de mantener la base de datos originales y la nueva en diskette.

**\* Note que en el sector econísico no aparecen todas las variables posibles, porque no se ingresó los valores que sirven para la función de producción Cobb-Dcuqlas.**

**3 7**

Ingrese el numero o nombre de la primera variable que quiere cambiar:

**4 3**

×

Ingrese el numero o nombre de la ultima variable que quiere cambiar:

**5 4**

**En este ejemplo, la primera variable que se desee cambiar es la** 43 y la última es la 54. Por lo tanto, el programa le pide al **usuario**

Migracion por edades 70-74 (%)

Ahora el valor de la variable es: .4

Ingrese el nuevo valor:

**y pasa ndo por la var iable 47,**

Ahora la tabla de vida es **CDWEST** 

Que tabla de vida quiere usar

1 COALE-DEMENY Norte

**2 COALE-DEMENY Sur** 

**3 CDALE-DEMENY E s t e**

4 COALE-DEMENY Deste 7 N.U. Asia Sur

5 N.U. Latinoamerica B N.U. Asia Este

**B N.U. Chile 3 N.U. General** 

Al final llega a la variable 54 Elasticidad de Empleo

Ahora el valor de la variable es: .5

Ingrese el nuevo valor:

Luego de efectuar los cambios, el programa regresa de nuevo al menú anterior. Si ahora se elige la opción '6', el programa mues**tra lo siguiente:**

Que quiere hacer:

- 1 Imprimir los datos
- 2 Guardar los datos en el diskette

3 Cambiar los datos

**4 Empezar con RAPID UTOPIA** 

que le permite imprimir, guardar o cambiar los datos, o, empezar **a co rrer el modelo RAPIO con los n uevos datos básicos.**

**R e g r e s a n d o a la p r imera p a n t a l l a de este módul o (donde el usuaria t enía que de cidir si quería ingresar, imprimir o cambiar los datos para UTOPIA), la opción "1" permite ingresar un set completa de datos básicos y en pantalla aparece:**

Que quiere hacer:

1 Crear un formato nuevo para los datos

- 2 Usar el formato convencional para los datos Cincluyendo la ecuacion de COBB-DOUGLAS)
- 3 Usar el formato convencional para los datos (excluyendo la ecuacion de COBB-DOUGLAS)

No es importante construir un nuevo formato para los datos. Al **el eg ir '2 ' o "3^ el p r o g r a m a informa sobre el form ato en que los nuevos datos deben ser ingresados:**

Ingrese los datos para UTOPIA

Numeros grandes, como un millon, se pueden ingresar como: 1000000 o 1E6 Por favor, no debe usar comas para denotar miles

Cuando aparezca (%), ingrese la tasa como un porcentaje ( Por ejemplo, ingrese 20% como 20 y .2 como 20 **)** 

A menos que el programa indique otro año, todos los datos deben ser ingresados para el ano base.

Oprima  $\leftarrow$  para comenzar

En el caso de elegir No. 3 (única opción que, por ahora, es interesante), el programa pide en adelante los nuevos valores para cada variable según la lista de variables presentada en el Anexo **I**

**'■ Hay í]ue notar que si bien esta parte si acepta el formato convencional con la inclusión de la fundón de Cobb-Douglas, el proqrana que calcula las proyecciones económicas no emplea esta información!**

# ANEXO I.

**Los datos para UTOPIA**

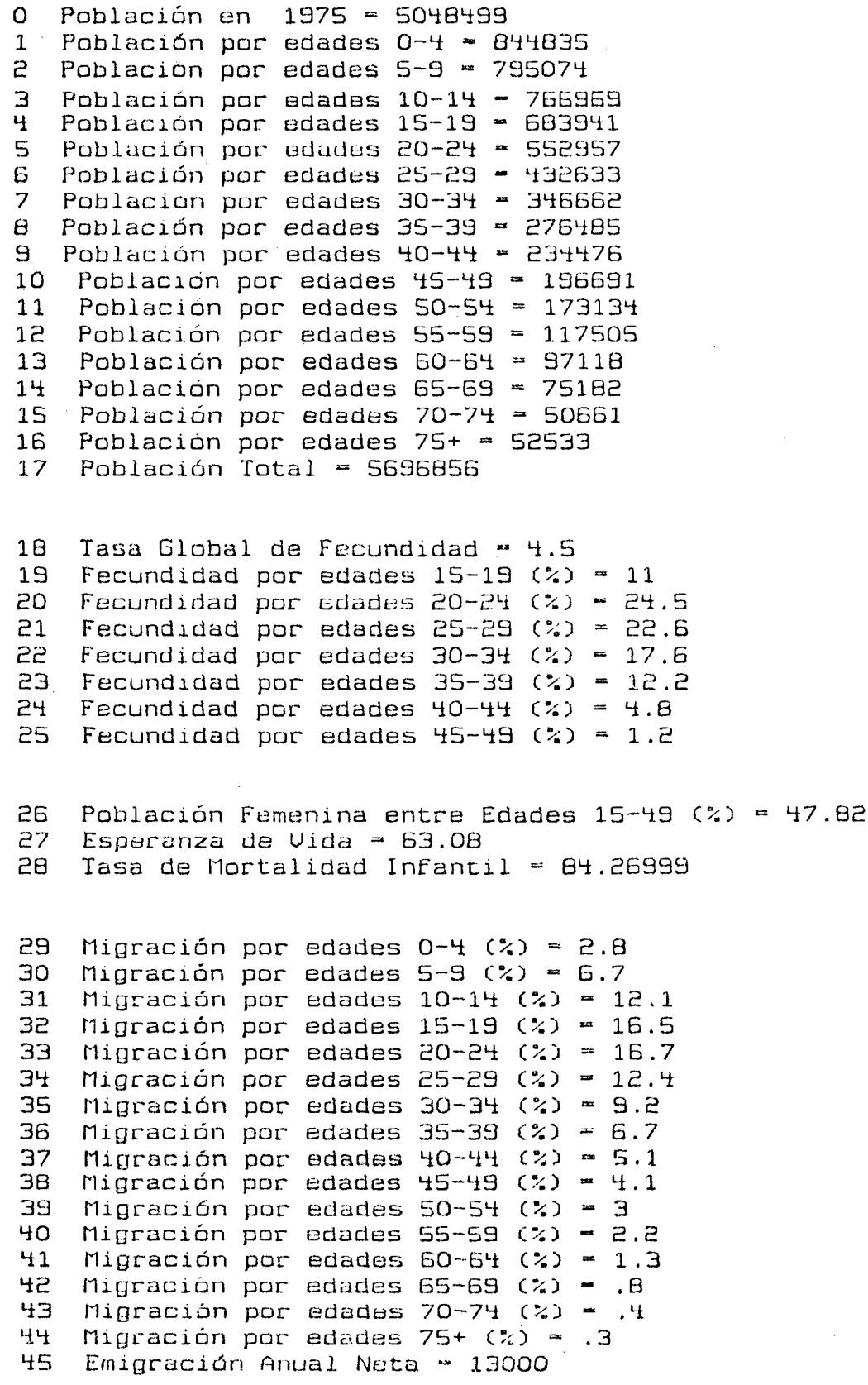

46 Año Base = 1980 Tabla de vida - CDWEST  $47 -$ 48 UT\$ (por dolar)= 2.5 Las variables para ECONOMIA 50  $P.I.B. = 6,430E+09$ Tasa Anual de Incremento del P.I.B.  $(2) = 5$  $51$ 52 Poblacion Económicamente Activa segun Edades 15-64 (%) = 62.2 53 Incremento Marginal de Capital-Productividad = 4.5 54 Elasticidad de Empleo  $\approx$  .5 55 Tasa Ahorro Domestico (%) = 15 Las variables para EDUCACION  $5B$ Tasa de Matriculación Primaria  $(*) = 80$ 59 Tasa de Matriculación Secundaria (%) = 32 60 % Niños segun Edades 5-14 de Edad Primaria (%) = 60 61 % Niños segun Edades 10-19 de Edad Secundaria (%) = 60 62. Costo por Estudiante Primario = 440 63 Costo por Estudiante Secundario = 0 64 Estudiantes Primario por Maestro = 52 65 Estudiantes Secundario por Maestro = 52 66 Estudiantes Primario por Escuela = 152 67 Estudiantes Primario por Aula = 44 Las variables para SALUD 70 Población por Médico = 4020 71 Población por Camas Hospitales = 2150 72 Población por Enfermeras = 2150 73 Costo por Camas Hospitales - 12500 Las variables para URBANIZACION 76 Población Urbana = 2700000 77 Tasa de Migración Interna Rural-Urbana (%) = 3 78 Población por Vivienda Urbana - 3.16 79 Población por Vivienda Rural = 8.899999. 80 Población con Agua por Tubería Interior (%) = 24 81 Población con Agua por Tubería Exterior (%) = 53 Las variables para AGRICULTURA  $H<sup>+</sup>$ Tierra Arable (Hectarias) = 880000 85 Producción de Arroz en 1980 (Quintales) = 5620000 86 Tasa Anual de Incremento en Producción de Arroz (%) = 2.8

- 
- 87 -Consumo per Cápita de Arroz (Quintales) = 1.153

40

**ANEXG II: DATOS PARA LAS PROYECCIONES DEMOGRAFICAS DE UTOPIA**

**PROYECCION A: variante (Fecundidad) Constante** 

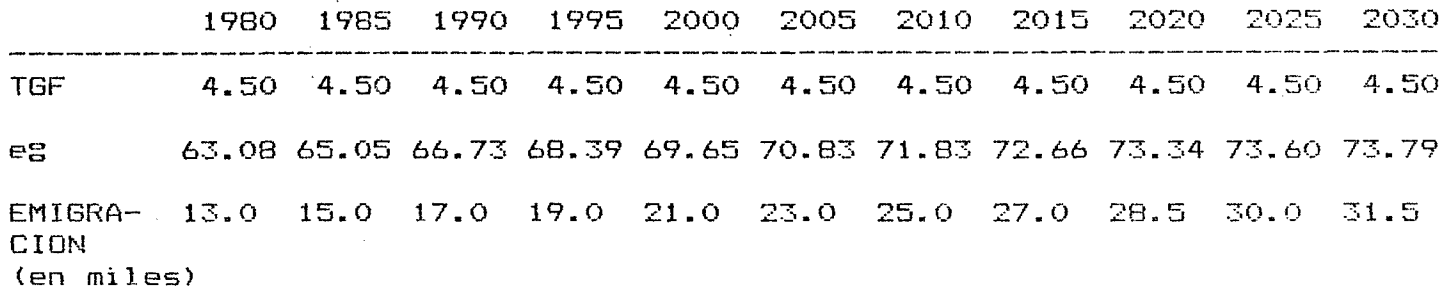

PROYECCION B: variante Media

**1980 1985 1990 1995 2000 2005 2010 2015 2020 2025 2030 TGF 4.50 4.00 3.55 3. 17 2.87 2.63 2.46 "v'T 2, 15 2.09 >3.08 65.05** 6 6 . 7 3 **68.39 69.65 70. S3 71.83 72. 66 73, 34 73.60 73. 79 3.0 15.0 16.5 18.0 20.0 21.5 23, 0 24.5 25.5 26.5 28.0 CION (en miles)**

**PROY EC CIO N C: variante baja**

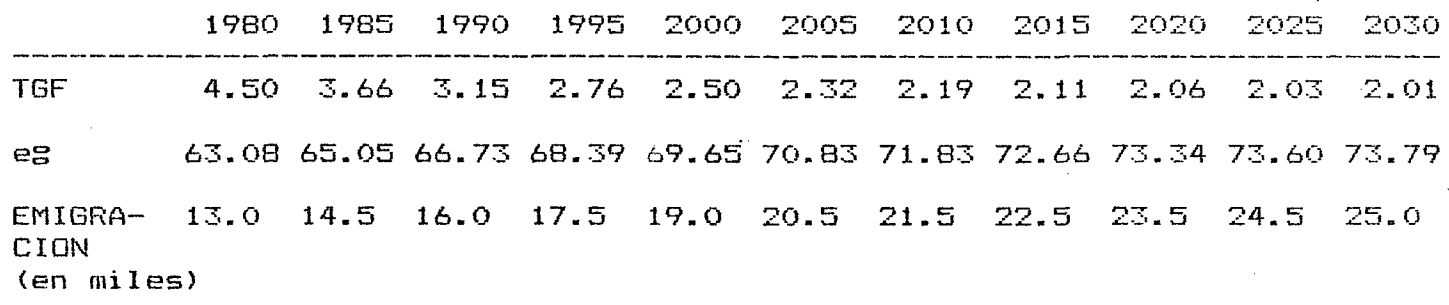

41

ANEXO **III**

## **ALGUNOS DATOS TECNICOS**

**Requerimientos básicas: IBM o lEM-compatible, MS-DOS 128 Kb de memoria RAM capacida d grá-fica (notamos que el IBM-XT con tarjeta "Hercules" no accepta RAPID). 1 disc drive**

**El diskette de RAPID contiene los siguientes archivos de impor— Lancia;**

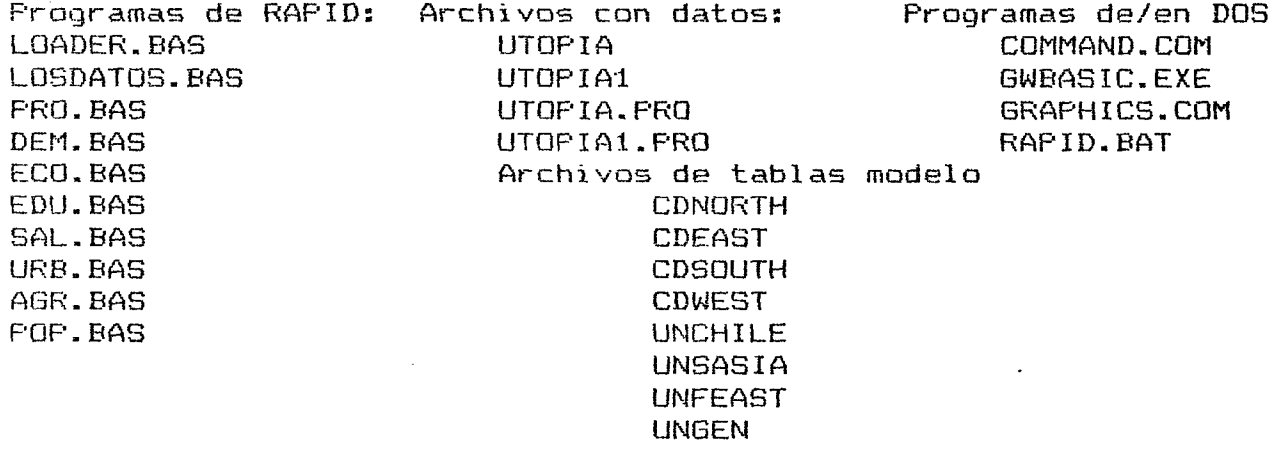

Se inicia el modelo con RAPID.BAT (A>'RAPID'). Otras posibilidades de iniciar el modelo es a traves el comando 'RUN"LOADER' **cuando se encuentra en GWBASIC.**

Como se nota UTOPIA y UTOPIA. PRO están respaldados por UTOPIA1 y **UTOPIAl.PRO. En caso de que se ha cambiado UTOPIA o UTOPIA.PRO s i empre pue de n reg resar al uso de los archivas anteriores. En lugar de usar UTOPIA se usa UTQPIAl simplemente como base de datos. Si se necesitan varias bases de datos es recomendable hacer varias copias de UTOPIA (no necesariamente de UTOPIA.PRO)** porque muchas veces se tratará de efectuar sólo algunos cambios **en los datos básicos (no es necesaria crear un archiva completo** nuevo entonces). Copias se hacen en DOS mediante A>'CO<u>PY UTOP1A</u> UTOPIA2' (o cualquier otro nombre).

Entrar en cada programa es fácil. Se puede entrar mediante el comando A>'<u>GWBASIC</u>' y luego '<u>LOAD"(nombre del programa)</u>' o mediante un CTRL+BREAK(apretando las dos teclas simultaneamente) **estando en el (sub)p r o g r a m a que quiere investigar. El usuario que sabe pr ogramar en BASIC, rápidamente, e ncontrará que el estilo de p r o g r a m a c i ó n de los difere n t e s (sub)programas no es el mejor. No o b s t a n t e estas diferencias, con seguridad le impresi onará el trabajo que hicieron los creadores de RAPIO para mostrar los resultadas de cálculos de una manera tan atractiva.**

#### **TRABAJO PRACTICO:**

A continuación se presenta una lista con temas que podrían ser de **interés para investigar. Cada grupo de trabajo puede elegir i.ino** de los temas propuestos o, si quiere, puede plantear otro tema.

La lista de temas propuestos incluye cada sector del modelo RAP-*i* **ID.** Para el sector económico hay tres temas, y un tema aparte, para el sector demográfico. En cada tema se supone que se inves-<sup>'</sup> tigará 3 escenariós (el "malo", el "bueno" y el "mixto").

Para cada tema, el grupo debe plantear hipótesis de interés, describir escenarios plausibles, hacer las proyecciones y esta**blecer los efectos específicos.**

**Por ejemplo, un tema podría ser "Proyecciones de la f uerca de** trabajo" y, dentro ese tema, el escenario "mixto" puede suponer, **por ejemplo, que en el futuro próximo la tasa de participación aumenta porque habré una mayor incorporación de la rnuj er en la actividad económica, pero hacia el final del período se estahilíza. Se podría pensar en investigar los efectos de est e cambia. considerando, por ejemplo, preguntas tales como: ¿Cuánto afectar, al número absoluto de empleos requeridos? ¿Incide en una mayor producción? ¿Qué pasará con el desempleo?** ¿Hay que bajar el des**empleo mediante mayores inversiones? etc.** Hay más efectos directos e indirectos en que se puede pensar.

**En su trabajo tendrá.n que asociar, en lo posible, las diferentes** hipótesis y las posibles políticas abiertas a los gobiernos. Por ejemplo, ¿Cuáles serán los resultados esperados de una politica **para frenar la emigración?- y ¿Cuáles son los posibles efectos en distintos sectores y campos? Es necesaria investigar la consistencia con las proyecciones alternativas de población.**

**Se proponen los siguientes temas:**

**ANEXO IV ;**

**/**

**1. P r o y e c c i o n e s demo grá f i cas: a. Ingrese p r i m e r o n u e v o s d a t o s ceuio gráficos distintos a los del país UTOPIA.**

**b . Haga tres proyecciones**

- **1. -variante alta**
- 2. variante media

**3. v a r i a n t e baja,**

**c.** Presente el futuro tamaño y es**tructura de la población, y la evolución de Isis tasas media** anuales de mortalidad, natalidad y crecimiento.

- <u>Educación:</u> a. Trabaje con las proyecciones existentes de UTOPIA. **b.** Hacer tres proyecciones:
	- **1.** variante mala (por ejemplo, matriculación baja, **costo alto, etc)**
	- 2. variante media (por ejemplo, matriculación<sup>.</sup> **aumenta poco a poco, costo aumenta primero**  $l$ uend desciende, etc. )
	- **3. v a r i a n t e bueina (por ejemplo, matri cui aci ón** aumenta rápida, costo baja considerablemente, **nùmero de profesares aumenta, etc)**

c. Presente los efectos relacionando los níños no**matriculadas con los que están matriculadas. Los gastos (pliblicos) que representan los varias escenarios, etcetera.**

- 3. <u>Salud:</u> a. Trabaje con las proyecciones de población existentes **de UTOPIA**
	- **b. Hacer tres proyecciones de salud:**
		- 1. Situación de salud mala, costo alto, pocos doctores **y camas**
		- **Si tuaci ón de salud mejora un poco; costo constante, y un poco menos personas por médica y enfermera,**
		- **Si tuaci ón de salud mejora rapidamente; costo decrece, más doctores y más camas**

 $\mathsf{c}$ . Presente el númer<mark>o de médico</mark>s y enfermeras requeridos **según la tres proyecciones. Estimar si esos números son fácti ble s en términos de capacitación.**

# 4. <u>Provecciones de urbanización y vivienda:</u>

a. Trabaje con las proyecciones de población existentes **de UTOPIA**

**b.** Hacer **t** as proyecciones

- 1. Rápido crecimiento de las ciudades, no aumenta el número de casas a que llega el agua por tubería
- 2. Crecimiento de las ciudades, con aumento al inicio pero decrece hacia el final y se incrementa el **número de casas con agua por tubería**
- **3. C r e c i m i e n t o de las c i u d a d e s decreciente, a u mento fuerte en las casas a que llega el agua por tubería.**
- **c. Est**ablecer los efectos para las viviendas

# 5. Proyecciones de agricultura: a. Trabaje con las proyecciones de población existentes de UTOPIA

b. Hacer tres proyecciones

- 1. Tierra arable constante, consumo per capita bajando, incremento en producción casi cero.
- 2. Aumento en tierra arable, alto crecimiento en producción y consumo constante
- 3. Primeros 15 años baja la producción, consumo constante y tierra arable más alto. Después de los 15 años aumento fuerte en producción con un período en que la producción baja considerablemente, consumo aumenta, pero poco.

c. Preparar una proyección para otro producto, por ejemplo, maiz.

d. Establecer si el país tiene que importar arroz o no bajo los tres escenarios y los tres proyecciones. ¿Como está la situación con el maíz (u otro producto)? ¿Wué pasa con la densidad de la población por unidad de tierra cultivable?

- 6. Proyecciones económicas usando el formato sin Cobb-Douglas:
	- a. Trabaja con las proyecciones existentes de UTOPIA
	- b. Haga tres proyecciones
		- 1. Inversiones requeridos y disponibles bajo la condición de que el ahorro doméstico decrece. Crecimiento del PIB bajo
		- 2. Ahorro doméstico se mantiene iqual, crecimiento del PIB baja al inicio, acelerandose después de 10 años, últimos 20 años en nivel moderado
		- 3. Crecimiento alto del PIB, aumento en los ahorros

c. Establecer si los saldos emigratorios de las tres variantes son probables bajo cada uno de las proyecciones económicas. Establecer si el país mismo genera suficientes recursos (contando con la ayuda externa propuesta en los datos básicos) para las inversiones requeridos o va a necesitar un mayor apoyo externo.

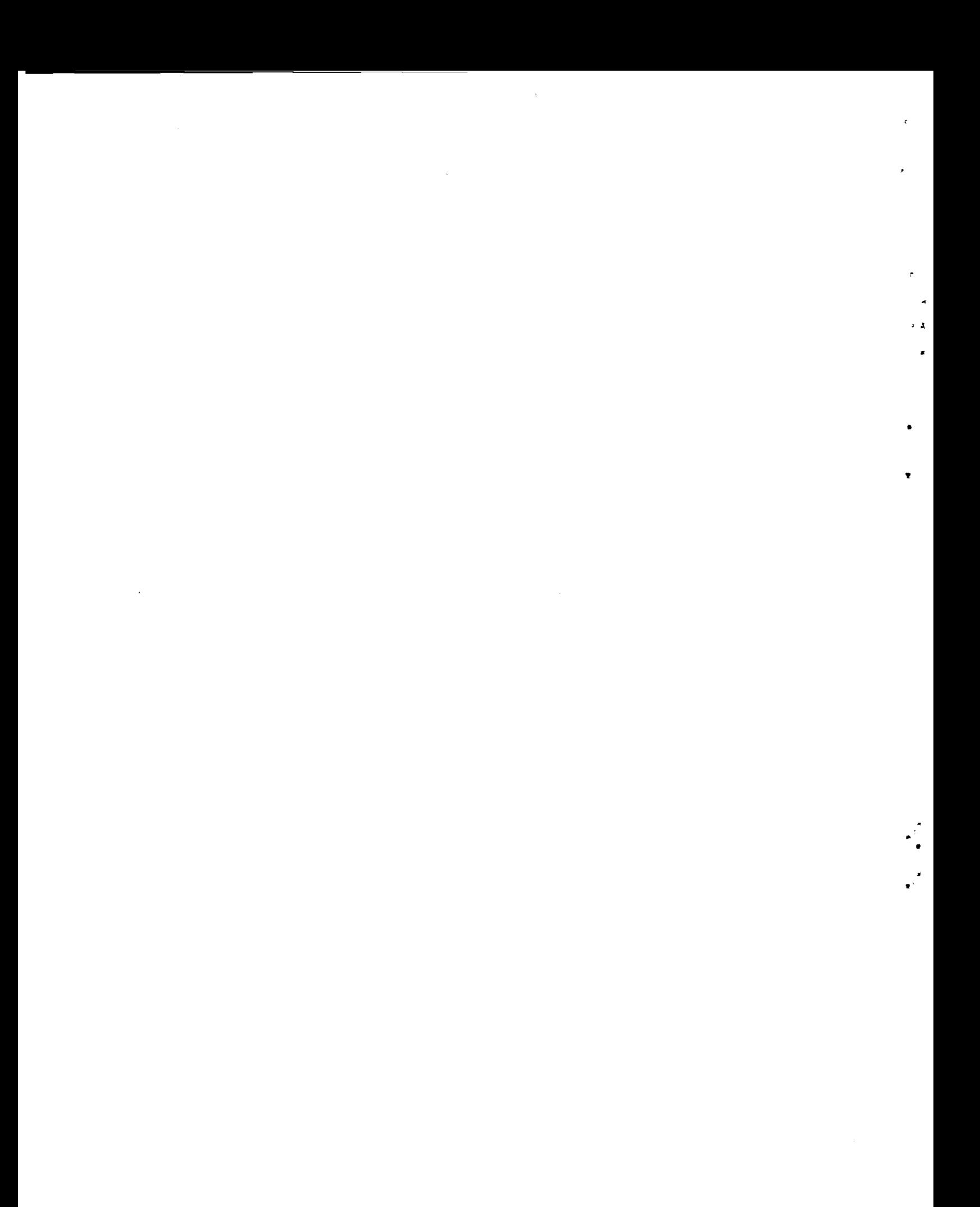